# Scheduling 2.0

ERP Scheduling Tutorial And Presentation Of New Enhanced Features

October 14, 2021

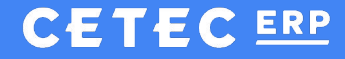

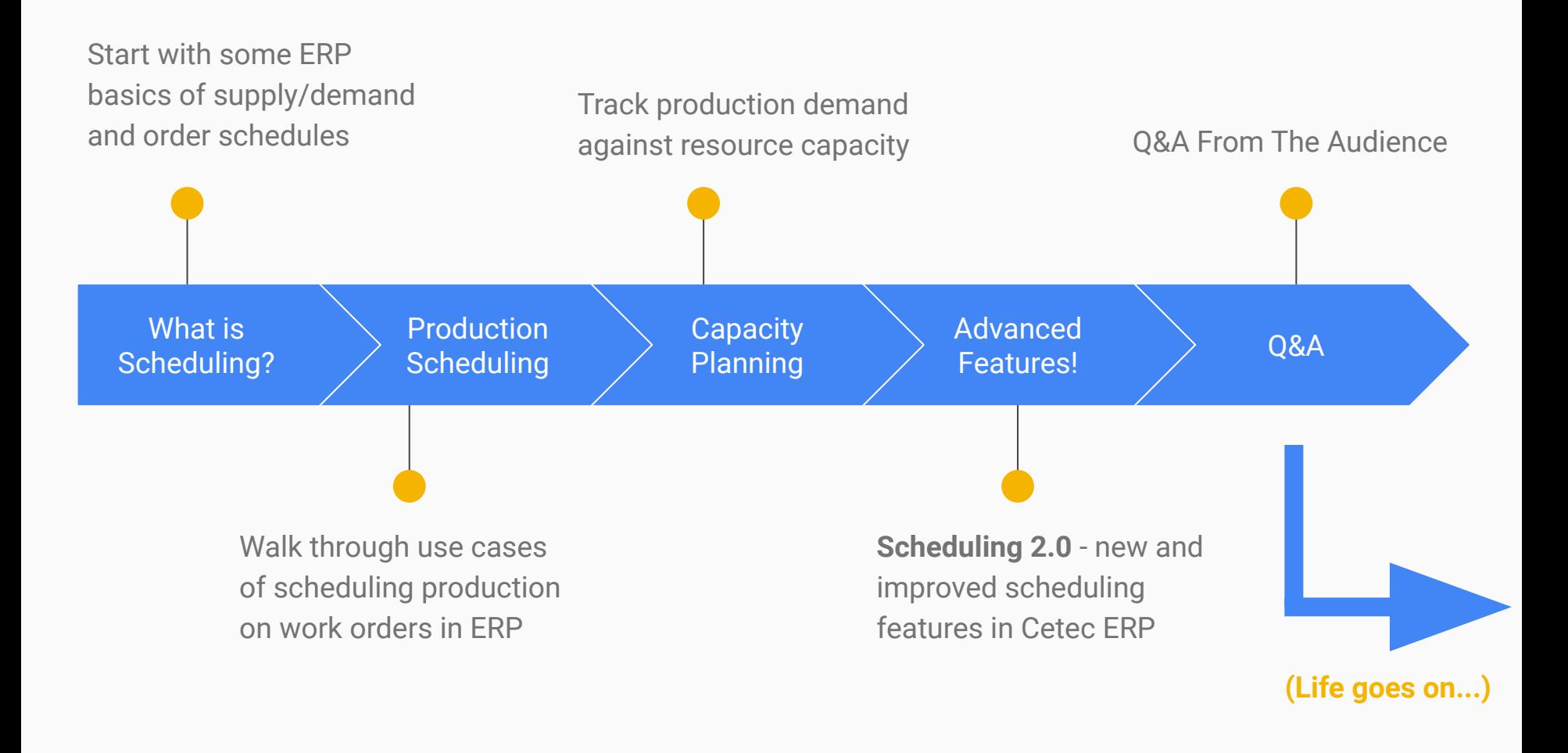

# Understanding The Waterfall Illustration

Left Side = Demand

- Work Start Dates from Customer Build Orders for raw/components
- Ship Dates from Customer Orders for finished products

Right Side = Supply

- Dock dates from Vendor POs for any product
- Ship dates from Internal Work Orders for Finished Product

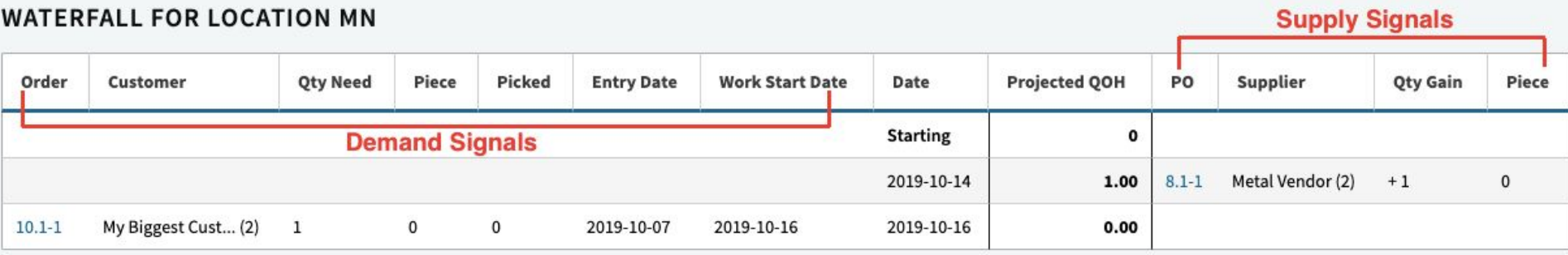

# Customer Order (Build / Job)

BUILD Order for **BOMPRODUCT** (with component **RAWMETAL**)

- Work Start Date = day to start work; day RAWMETAL is needed to be ontime to start work.
- Ship Date = day to finish work and ship your BOMPRODUCT
- Dock Date = day customer can expect the BOMPRODUCT at their dock.

On waterfall, component **RAWMETAL** inventory will be forecasted to be needed on the Work Start Date. See screenshots in next slide.

### Customer Order (Build / Job)

#### **6 PIRST QUOTE FOR CUSTOMER Merge**

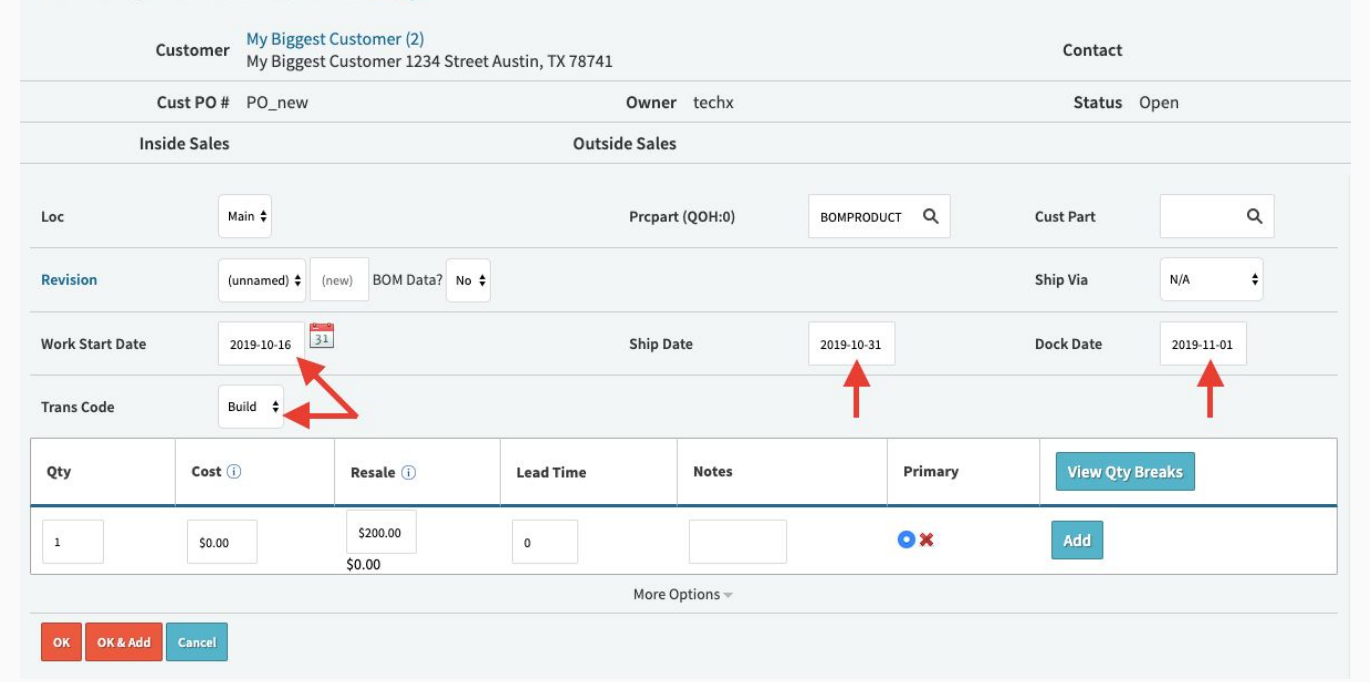

#### Customer Order (Build / Job)

#### **Part RAWMETAL**

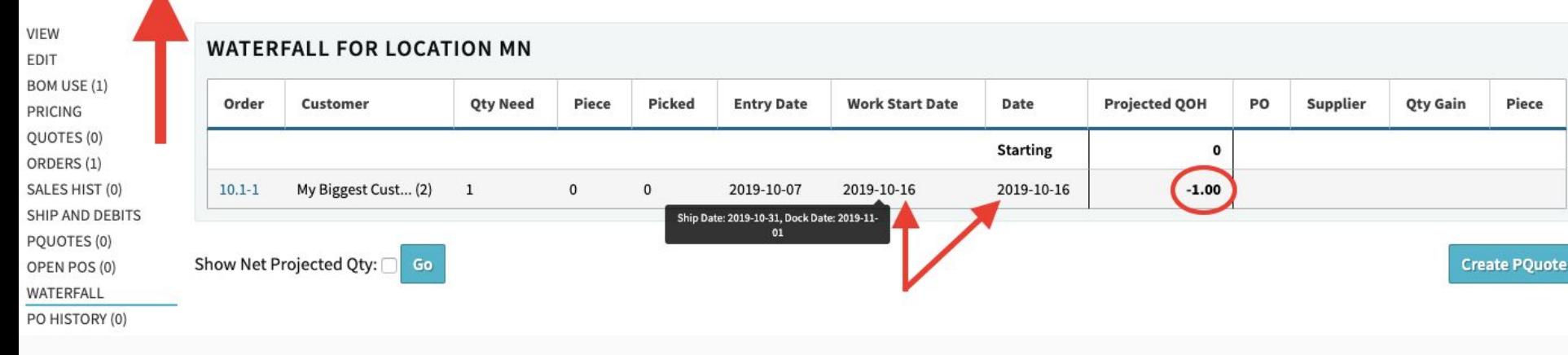

# Customer Order (Stock / FG)

**STOCK** Order for **BOMPRODUCT** (component RAWMETAL *irrelevant*)

- Work Start Date = N/A (*irrelevant)*
- Ship Date = day to ship your BOMPRODUCT
- Dock Date = day customer can expect the BOMPRODUCT at their dock.

On waterfall, finished **BOMPRODUCT** inventory will be forecasted to be needed on the **Ship Date**. See screenshots in next slide.

### Customer Order (Stock / FG)

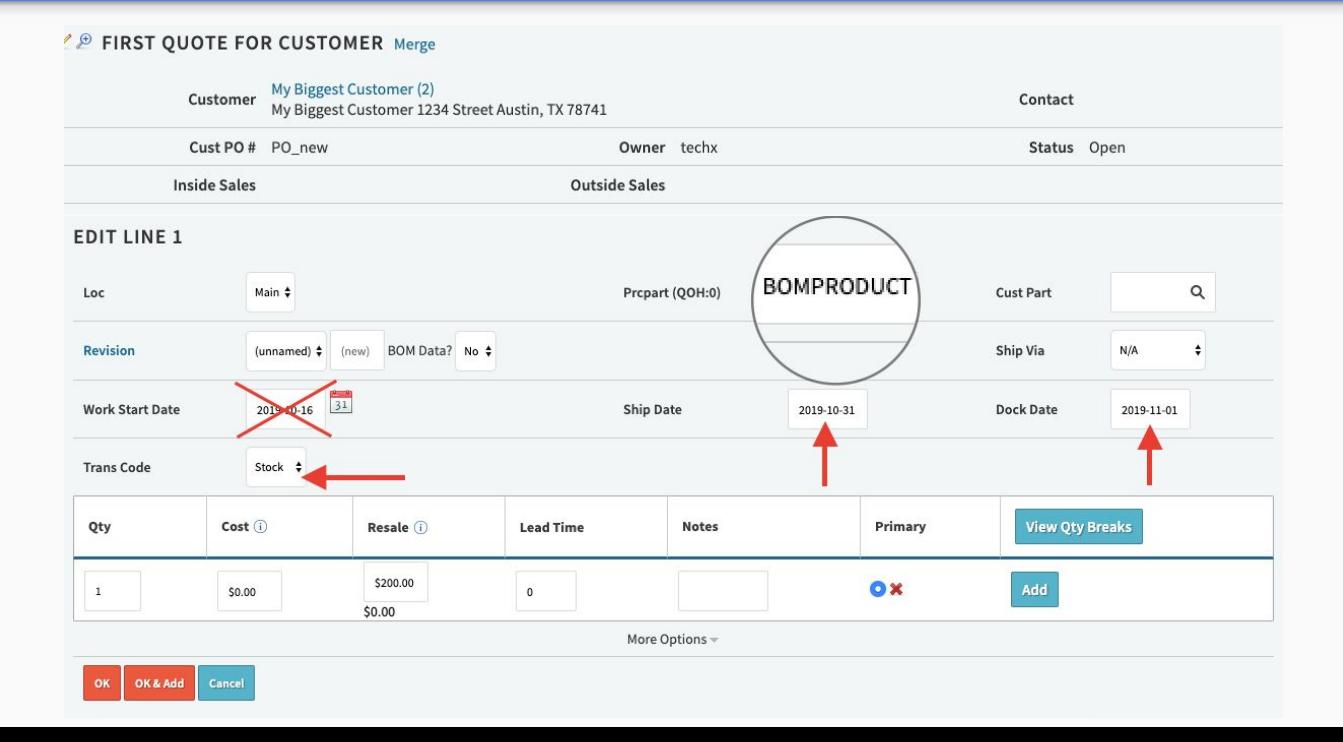

### Customer Order (Stock / FG)

#### **Part BOMPRODUCT**

VIEW **WATERFALL FOR LOCATION MN** EDIT **BOM OVERVIEW (1)** Order **Qty Need** Piece Picked Customer **Entry Date EDIT BOM EXPORT BOM BUILD ESTIMATE BUILD W/ SUBS** My Biggest Cust... (2) 2019-10-07  $11.1 - 1$  $\mathbf{1}$  $\mathbf 0$  $\mathbf{0}$ PRICING QUOTES (0) Show Net Projected Qty: Go ORDERS (2) SALES HIST (0) SHIP AND DEBITS PQUOTES (0) OPEN POS (0) WATERFALL PO HISTORY (0)

#### **Projected QOH** PO Supplier **Qty Gain Demand Date** Date Piece **Starting**  $\mathbf 0$  $-1.00$ 2019-10-31 2019-10-31 **Create PQuote**

# Vendor Purchase Order (Scheduled Supply)

Purchase Order for component **RAWMETAL** (which you need to build BOMPRODUCT)

● Dock Date = day YOU can expect to receive RAWMETAL at YOUR receiving dock.

On waterfall, raw component RAWMETAL inventory will be forecasted to be **supplied** on the **Dock Date**. See screenshots in next slide.

# Vendor Purchase Order (Scheduled Supply)

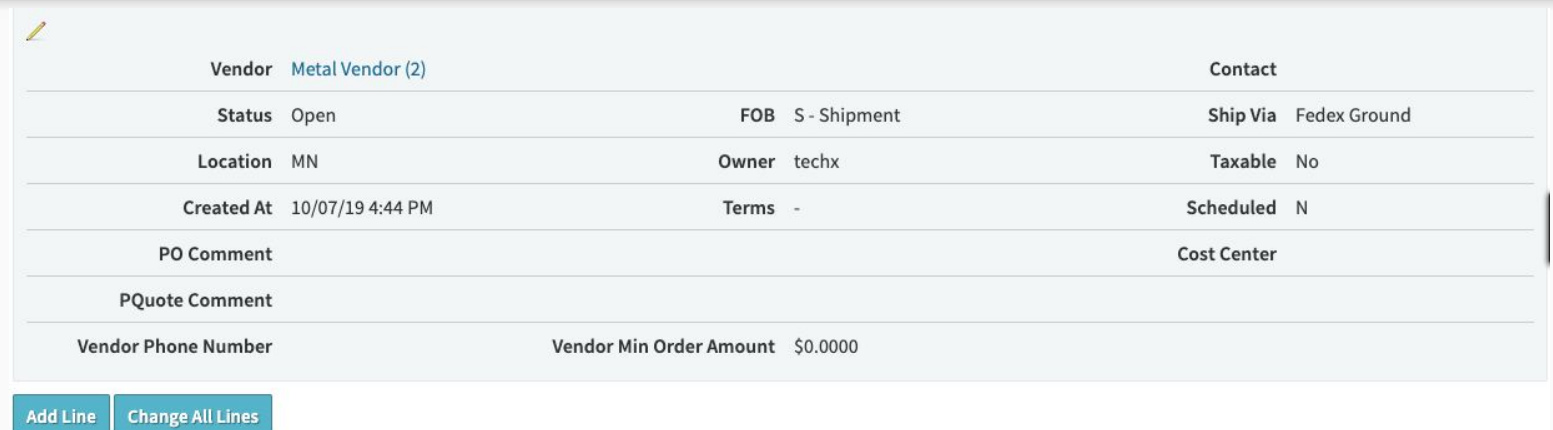

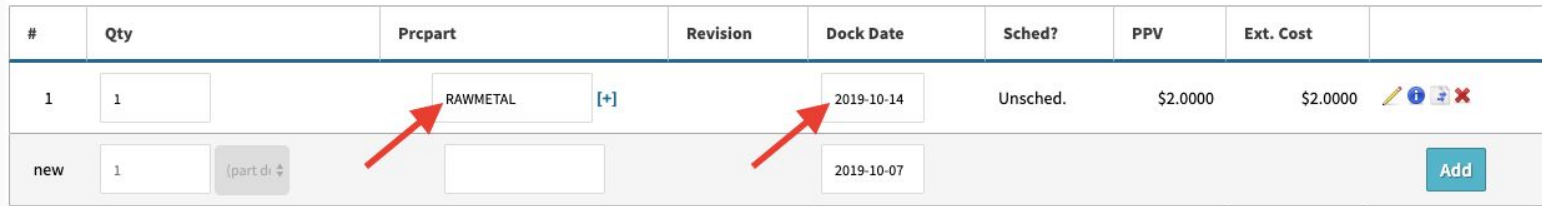

#### +/- Columns

# Vendor Purchase Order (Scheduled Supply)

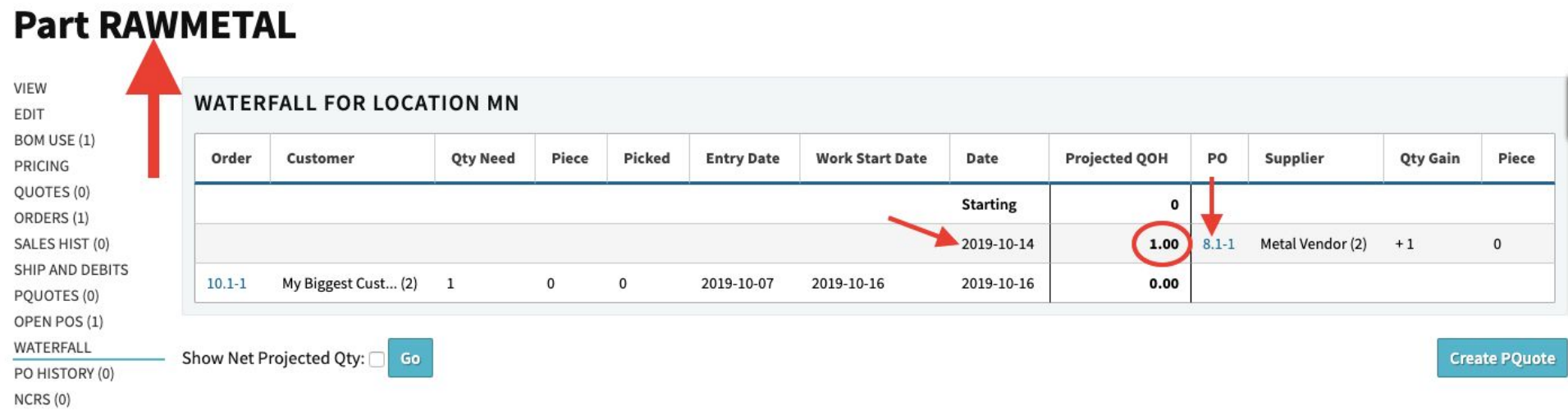

# Internal Work Order (Demand and Supply)

BUILD Order for BOMPRODUCT (with component RAWMETAL)

- Work Start Date = day to start work; day RAWMETAL is needed to be ontime to start work.
- Ship Date = day to finish work and **complete/receive** your BOMPRODUCT into finished product stock.
- Dock Date = N/A (*irrelevant, this gets set automatically == Ship Date)*

On waterfall, component RAWMETAL inventory will be forecasted to be needed (demand) on the **Work Start Date**, while simultaneously the finished BOMPRODUCT inventory will be forecasted to be completed (supplied) on the **Ship Date**. See screenshots in next slide.

# Internal Work Order (Demand and Supply)

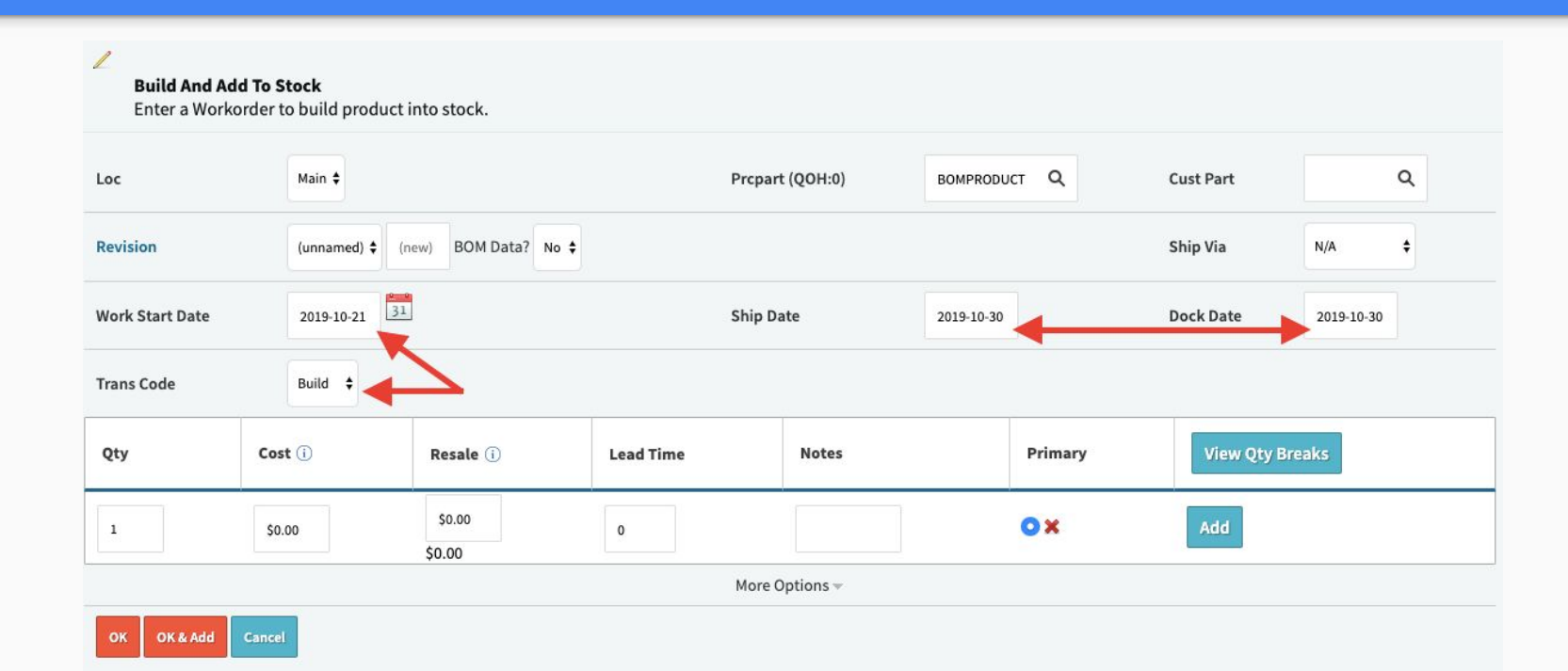

# Internal Work Order (Demand!)

#### **Part RAWMETAL**

VIEW **EDIT BOM USE (1) PRICING** QUOTES (0) ORDERS (1) SALES HIST (0) SHIP AND DEBITS PQUOTES (0) OPEN POS (0) WATERFALL PO HISTORY (0)

NCRS (0)

#### **WATERFALL FOR LOCATION MN**

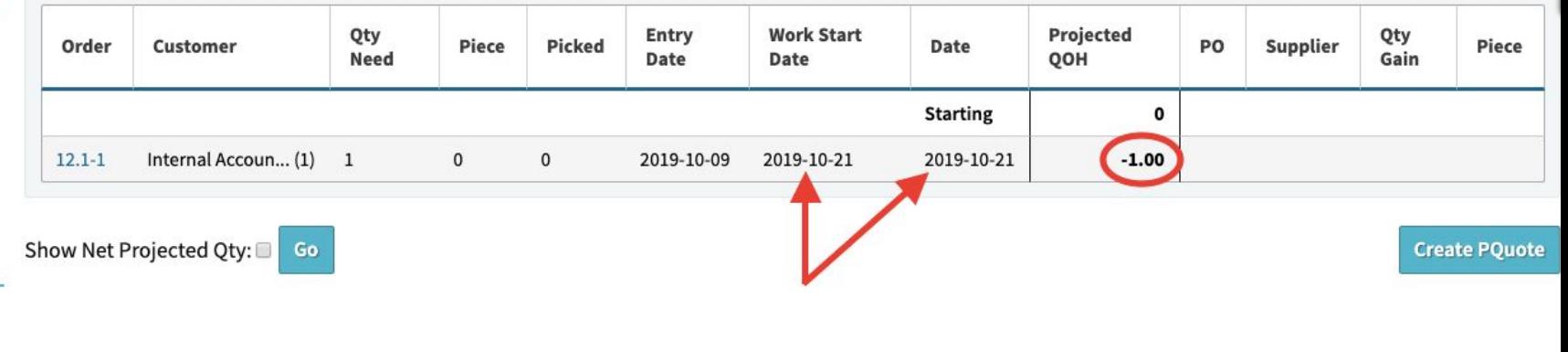

# Internal Work Order (Supply!)

#### **Part BOMPRODUCT**

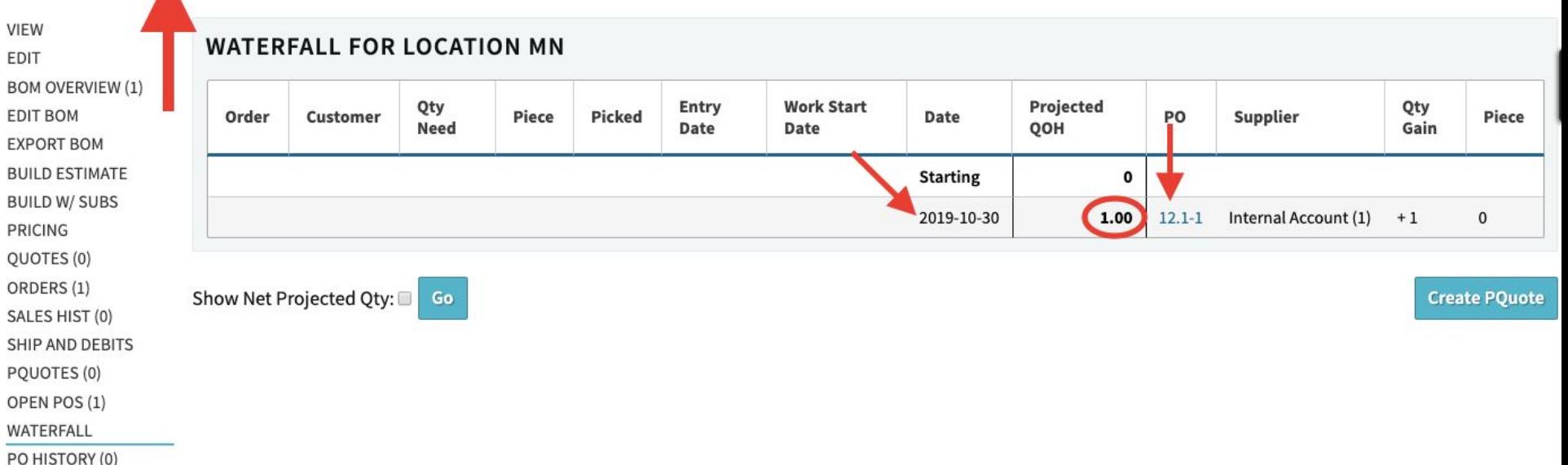

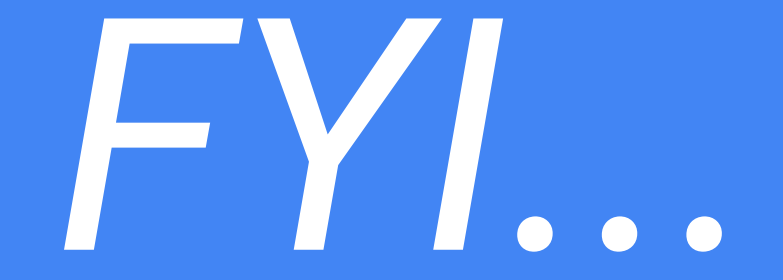

# To Do Production Scheduling — You have to enter the order.

# (Commit To Order…)

#### Quote/Order Worksheet 15

**VIEW & EDIT** Build Process 1 2 3 4 5 SEND+ 2. Commit Order **COMMIT TO ORDER** ● Create Separate Order For Each Quote Line? **OUOTING TOOLS+** ⊕ **Commit Order COMMISSION DOCUMENTS (0)** Intercompany Order, Set Internal Vendor **Receiving Location** NOTES (0) **Internal Vendor** PREPAY ٠ Main **CREATE PQUOTE Build And Add To Stock** Enter a Workorder to build product into stock. **Change All Lines** Check/Uncheck All Lines

Sales Editing: Cetec ERP Support Team ▼

# Production Scheduling

#### **Production Scheduling**

- Config settings to use for quick and easy scheduling
- Auto-set Work Start Dates; lock work start dates in with Ship Date movement
- BOM Labor Plans and Multipliers as Production Lead times (recurring vs setup, etc.)

#### BOMPRODUCT has no specified labor estimate. Min Prod Lead Time = 5 days.

#### **Config Settings**

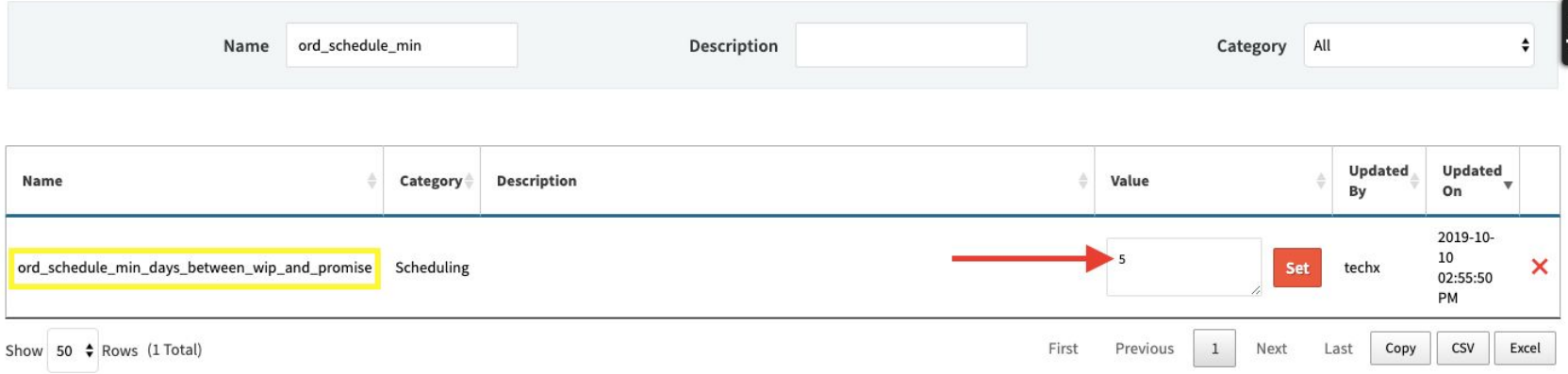

#### Ship Date is 2019-10-28. BOMPRODUCT Work Start Date is left **blank** to auto-schedule…

**EDIT LINE 1**  $\alpha$  $\alpha$ Loc Main <sup>4</sup> Prcpart (QOH:0) **BOMPRODUCT** Cust Part  $N/A$ **Revision** BOM Data? No  $\div$  $\div$ (unnamed)  $\div$ Ship Via (new)  $\frac{2}{31}$ **Work Start Date Ship Date** Dock Date 2019-10-28 2019-10-28 Build \$ **Trans Code** Qty  $Cost(i)$ **Lead Time Notes** Primary **View Qty Breaks** Resale (i) \$200,00  $\mathbf{O} \times$ Add  $\mathbf{1}$ \$0.00  $\mathbf 0$ \$0.00

More Options =

(you might consider **hiding** the Work Start Date from Sales inside the quote line view…)

#### **Config Settings**

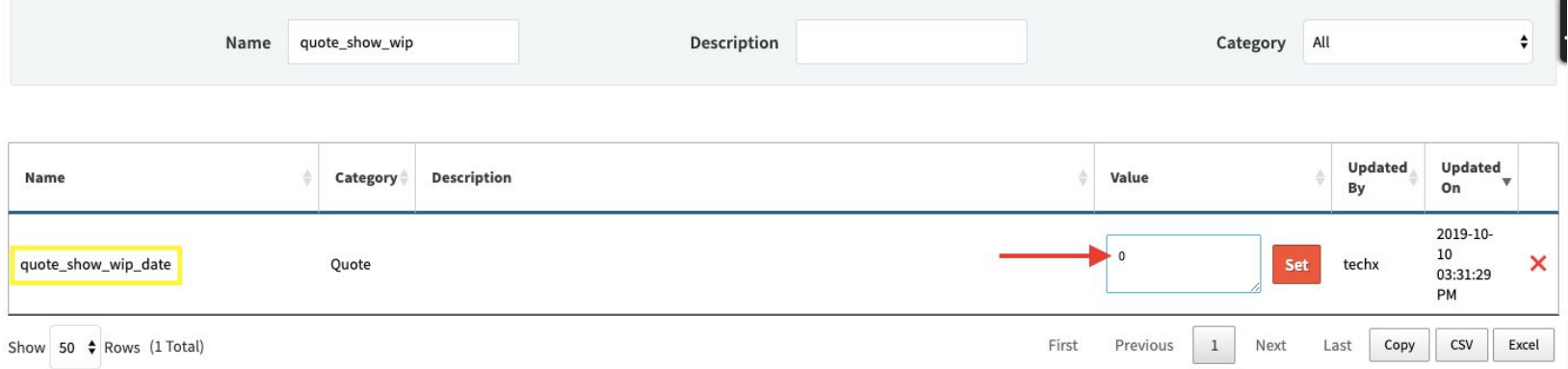

### (Commit To Order…)

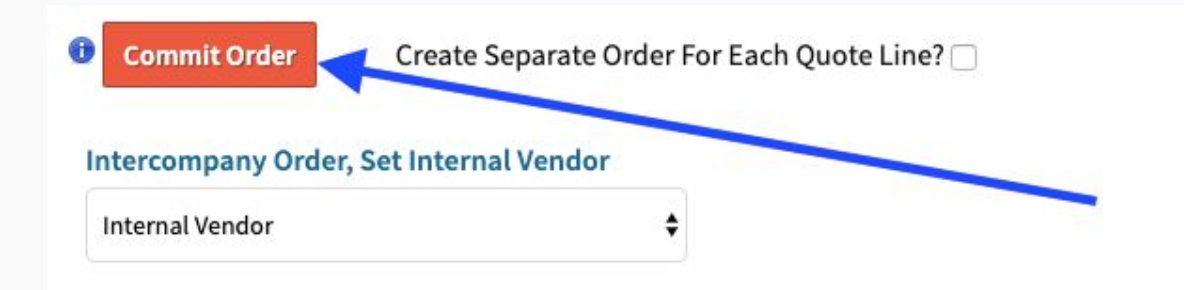

#### Work Start Date is auto-set to five days before the Ship Date (to the nearest week day):

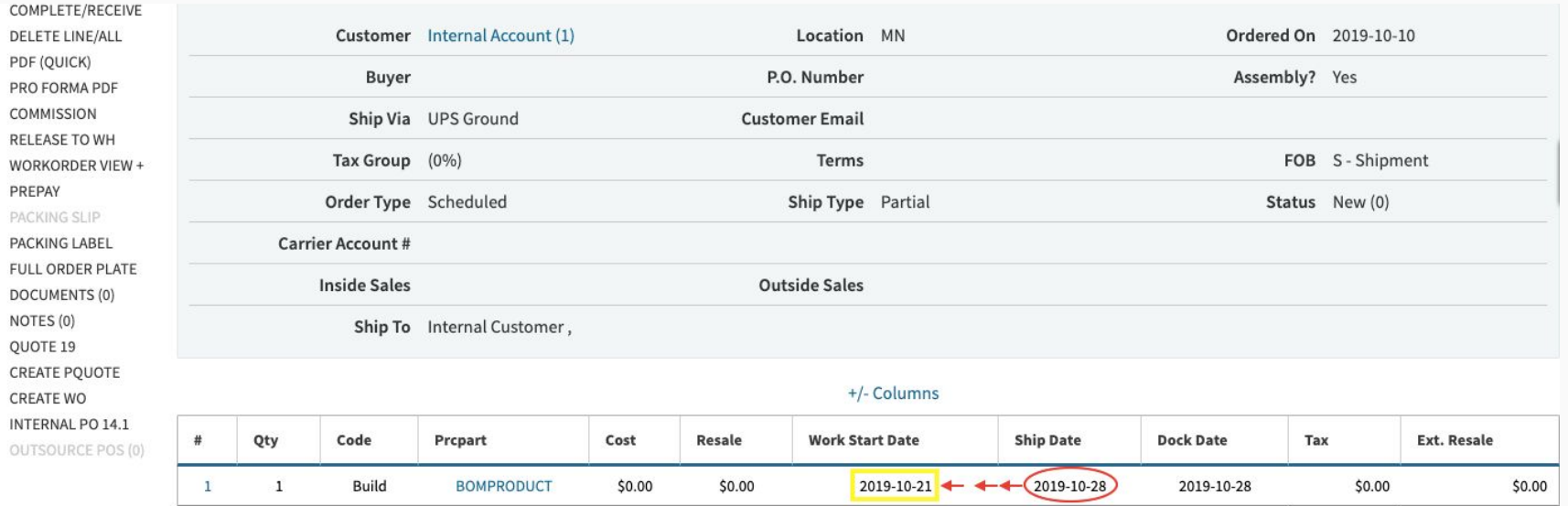

#### If the Ship Date changes, the Work Start follows in lock-step to how it was first auto-set.

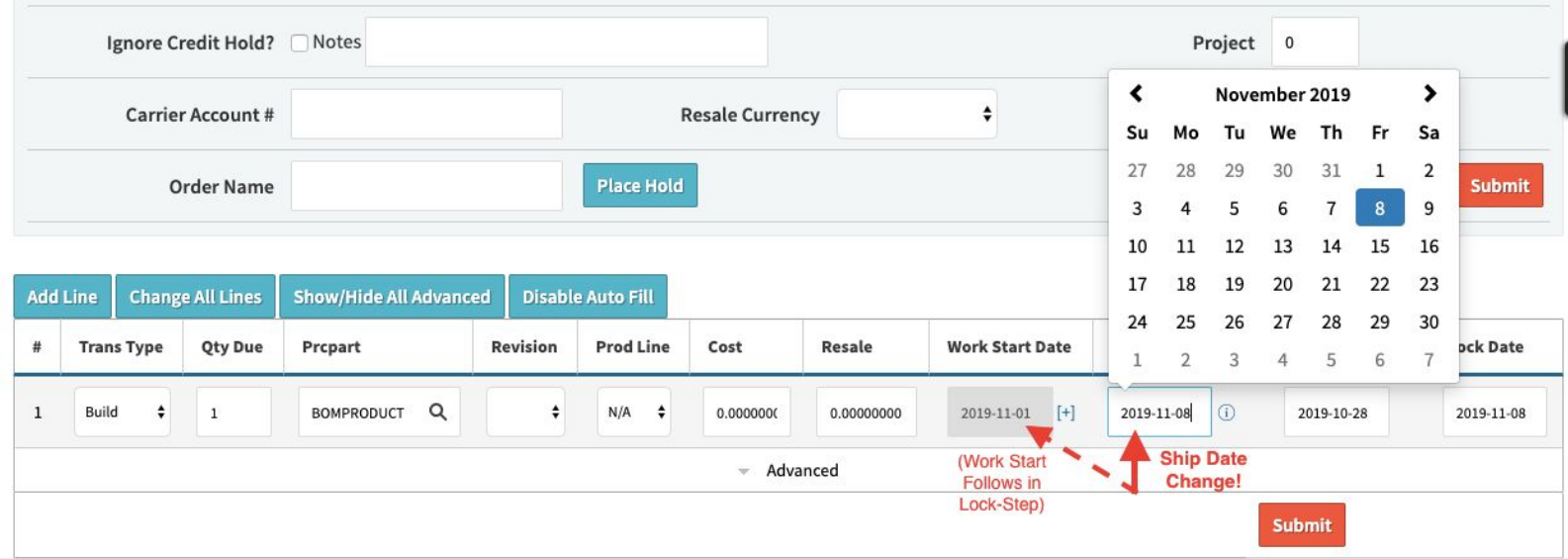

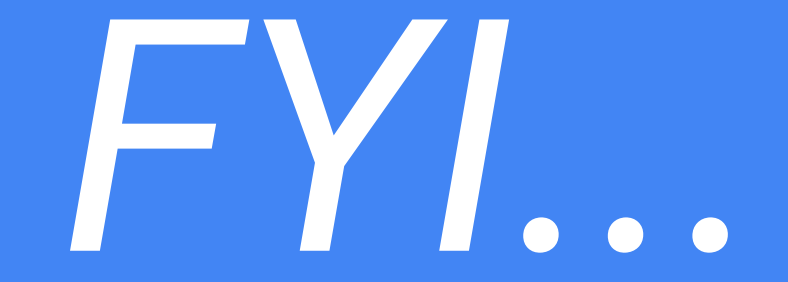

# If you manually set Work Start Date Then all bets are off (auto-setting behavior is severed)

**Case 1** assumed that BOMPRODUCT had no specified labor estimate, and relied instead on a min prod lead time (ord\_schedule\_min\_days\_between\_wip\_and\_promise) of five days.

**Case 2** will explore how to model the "**Labor Plan**" for BOMPRODUCT, so that the Work Start Date is set \_x\_ number of days before the target complete/ship date based on the amount of time estimated to build \_x\_ quantity of BOMPRODUCT.

#### (Unnamed), Part BOMPRODUCT

**Back To Revisions** 

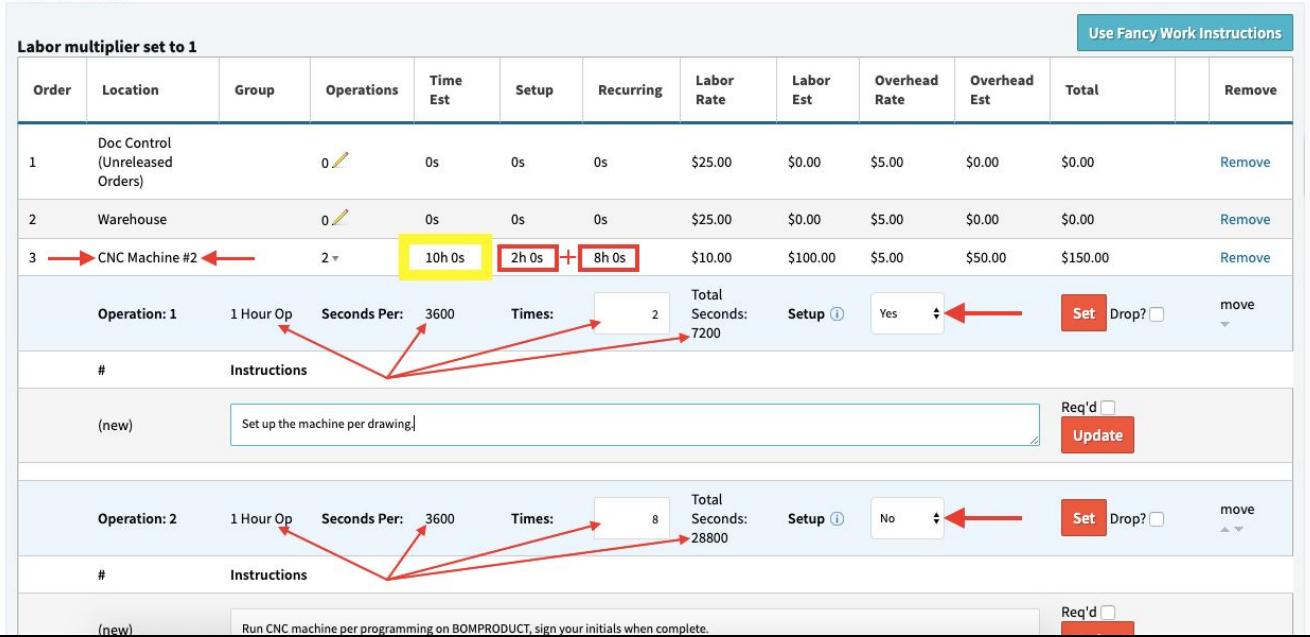

#### It is estimated to take 30 hours to build **Qty 1** of **BOMPRODUCT**.

#### (Unnamed), Part BOMPRODUCT (To Build Qty 1 of BOM Product)

#### **Back To Revisions**

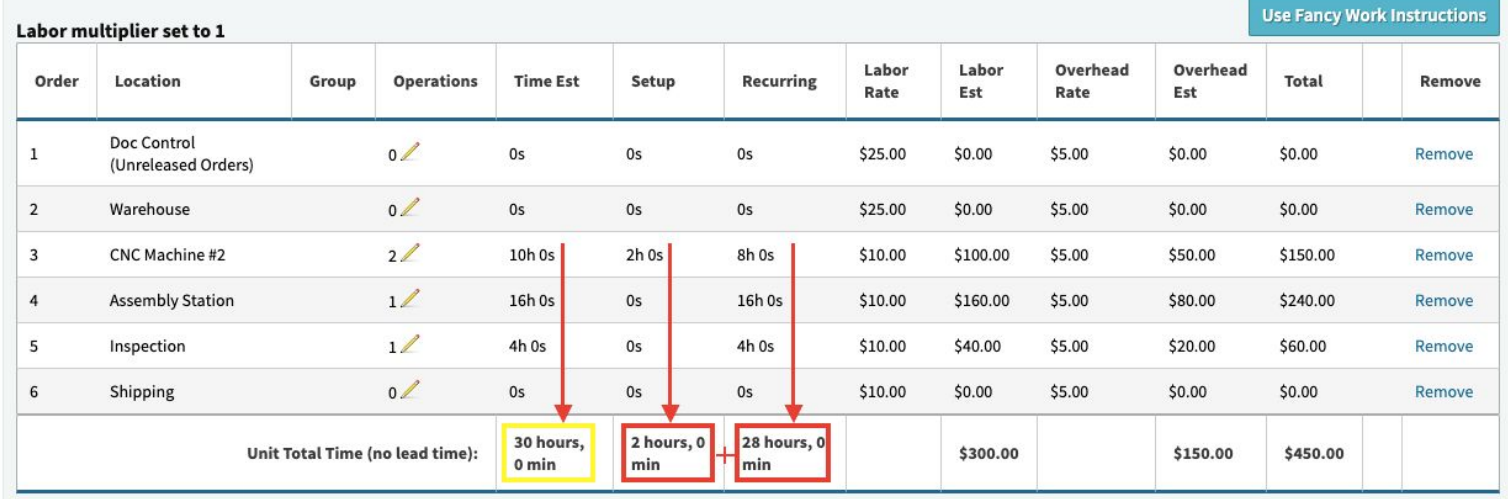

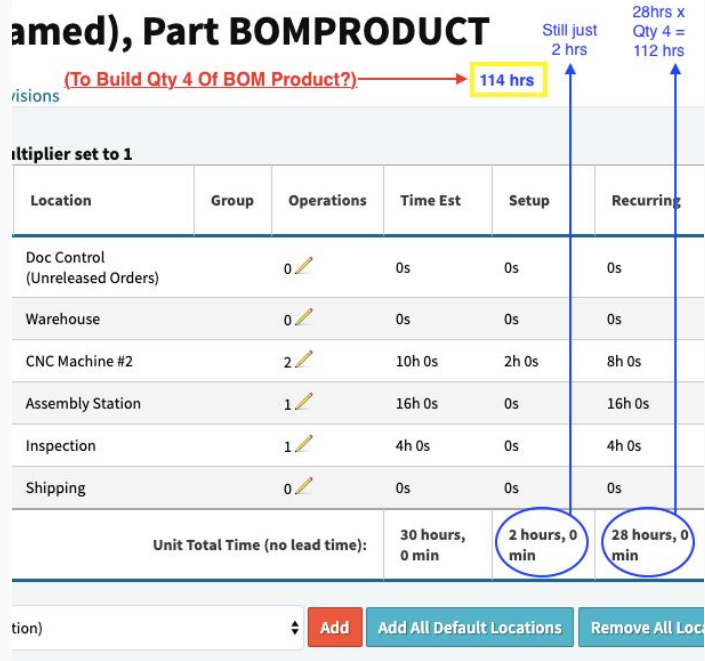

The **BOMPRODUCT** labor estimate extends by the Qty of the BOMPRODUCT being built.

However, any estimated **setup** time does not extend.

Thus, the total estimated number of hours to build Qty 4 of BOMPRODUCT is **114 hrs**.

Est. hours translates to estimated **days** based on config setting "**hours\_per\_workday**". If left blank, **Work Start Date** is set \_x\_ number of days before the target complete/ship date based on the estimated number of days to build \_x\_ quantity of BOMPRODUCT.

#### **Config Settings**

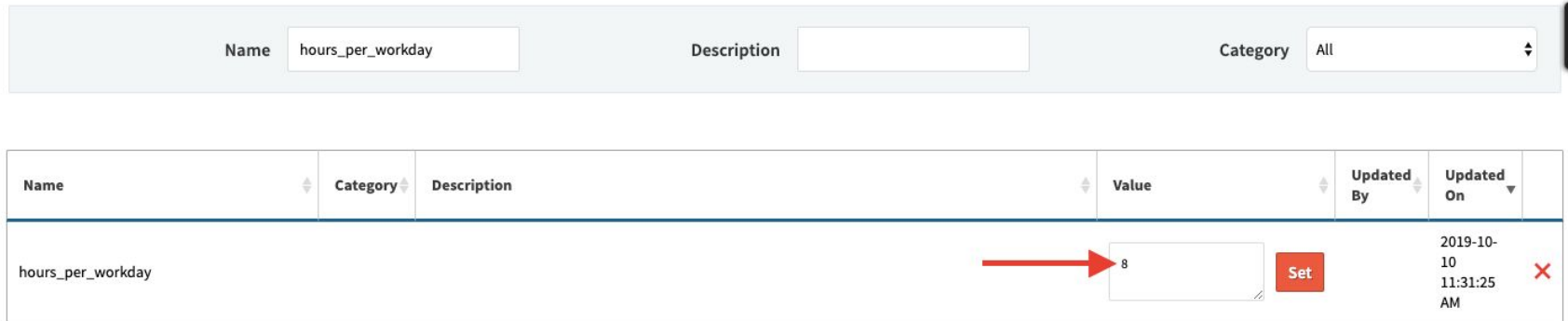

In **Case #2** (with hours\_per\_workday = 8), to build Qty 114 of BOMPRODUCT, it will take 114 hrs, or 14.25 days. Round up to **15 work days** (skips weekends).

Remember, this particular production lead time would be overridden if your **ord\_schedule\_min\_days\_between\_wip\_and\_promise** config were *greater than* 14, or if your **ord\_schedule\_max\_days\_between\_wip\_and\_promise** config were *less than* 14.

#### **Order 21.1**

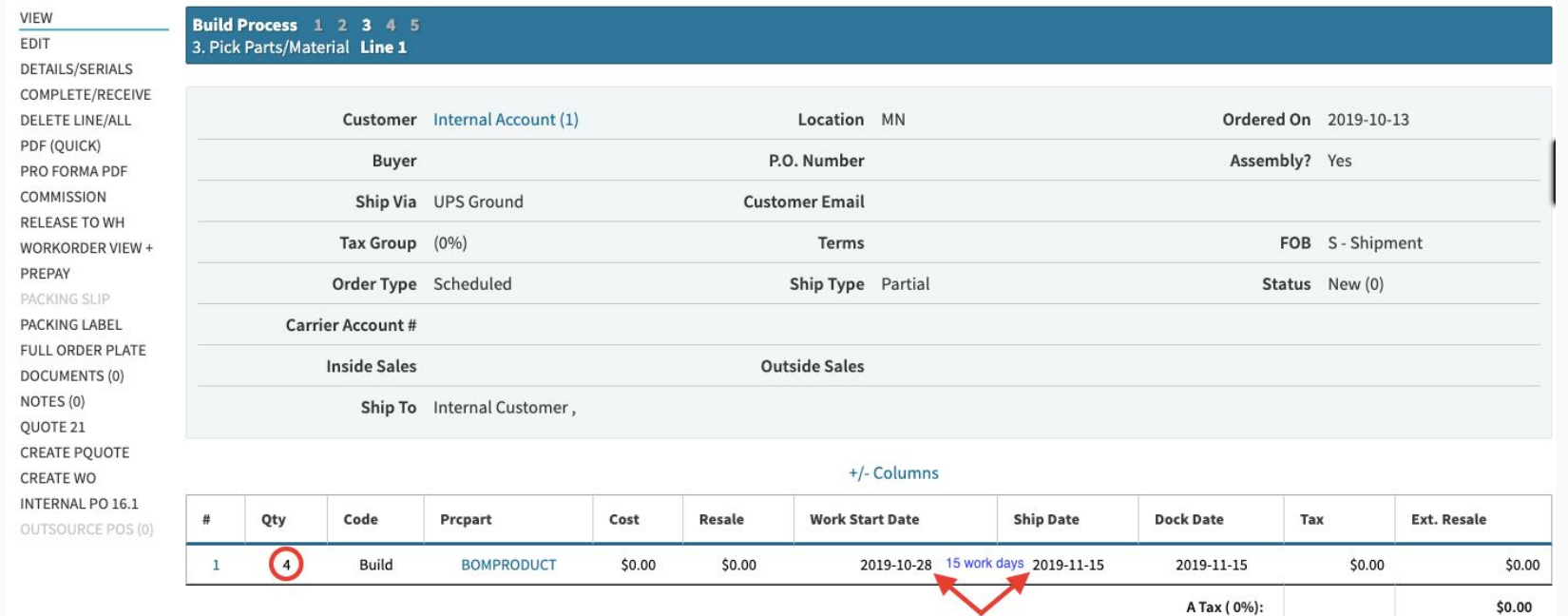

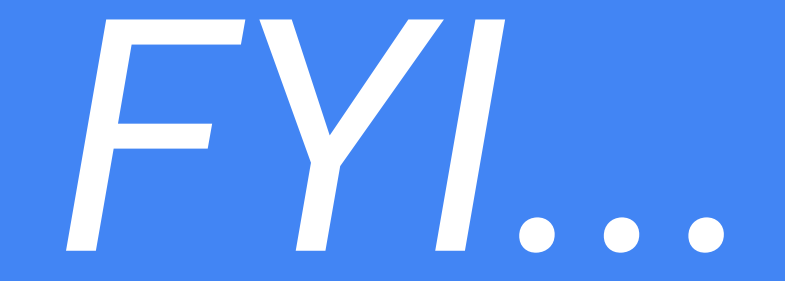

#### We haven't talked about capacity. Everything so far has assumed infinite capacity. (Let's keep going)

#### **Scheduling Through Finite Capacity**

- Work location capacities
	- Allow parallel work
	- Super high capacity number for infinite
- Forward / Backward Schedule
- Gantt Chart
	- Possible Responses To Red Flags

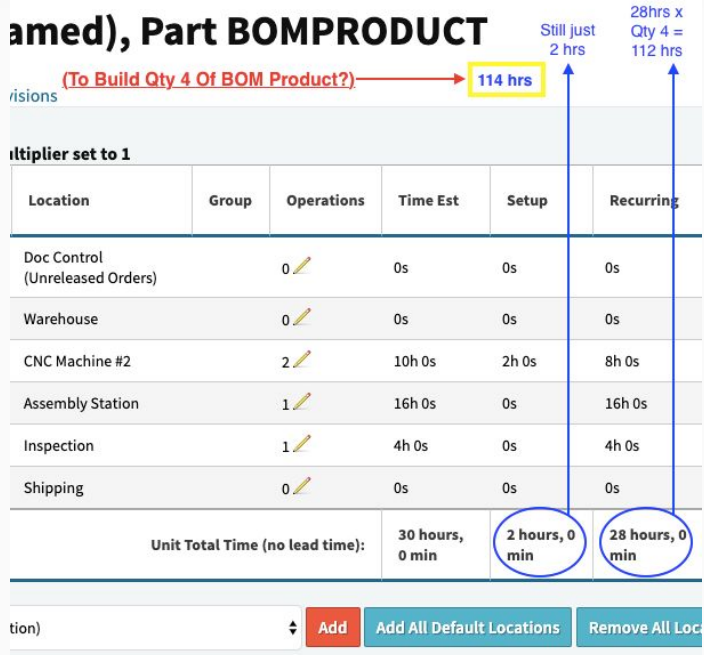

Recall the **BOMPRODUCT** labor plan. We're scheduling through those work locations against day-to-day finite capacities specified *at* those work locations.

We'll proceed with the example of scheduling a work order to build Qty 4 of BOMPRODUCT *through* the capacities available at **CNC Machine #2**, the **Assembly Station**, and **Inspection**.

#### **Setup** - define default daily capacities in Admin > Maintenance >> OrdlineStatus

#### **Data Maintenance For OrdlineStatus**

#### **Back To All**

Warning: Removing/Changing data may have repercussions on other related data sets.

If you want to modify a row that has been added already, we strongly recommend that you rename the row rather than delete the row - deleting the row could orphan off any related data.

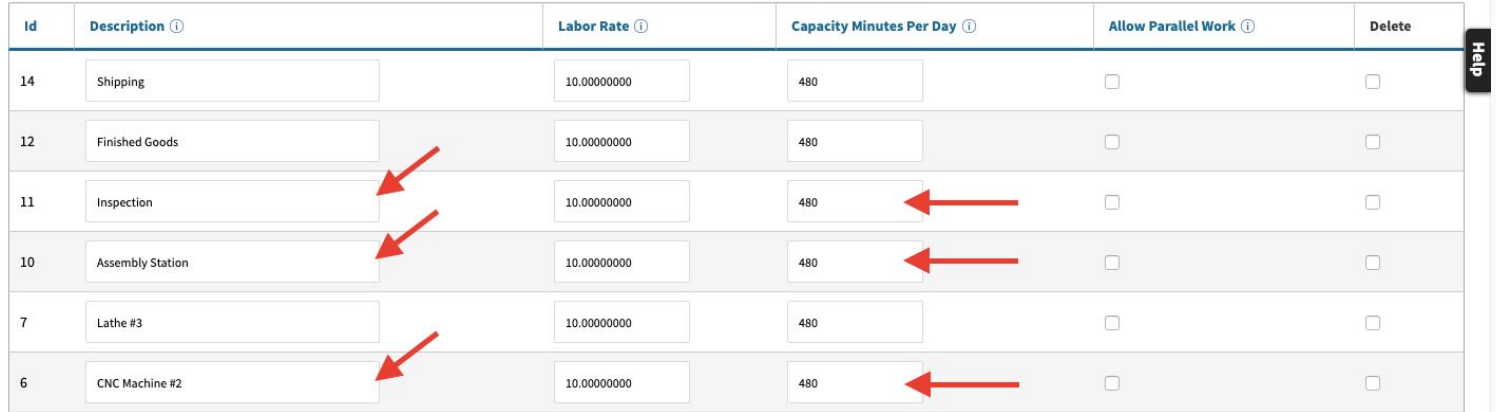

Displaying 1 - 9 of 9 Export +/- Columns

#### **Setup** - use "Allow Parallel Work" to divide labor est. by number of users assigned.**Data Maintenance For OrdlineStatus**

Displaying 1 - 9 of 9 Export +/- Columns

#### **Back To All**

Warning: Removing/Changing data may have repercussions on other related data sets.

If you want to modify a row that has been added already, we strongly recommend that you rename the row rather than delete the row - deleting the row could orphan off any related data.

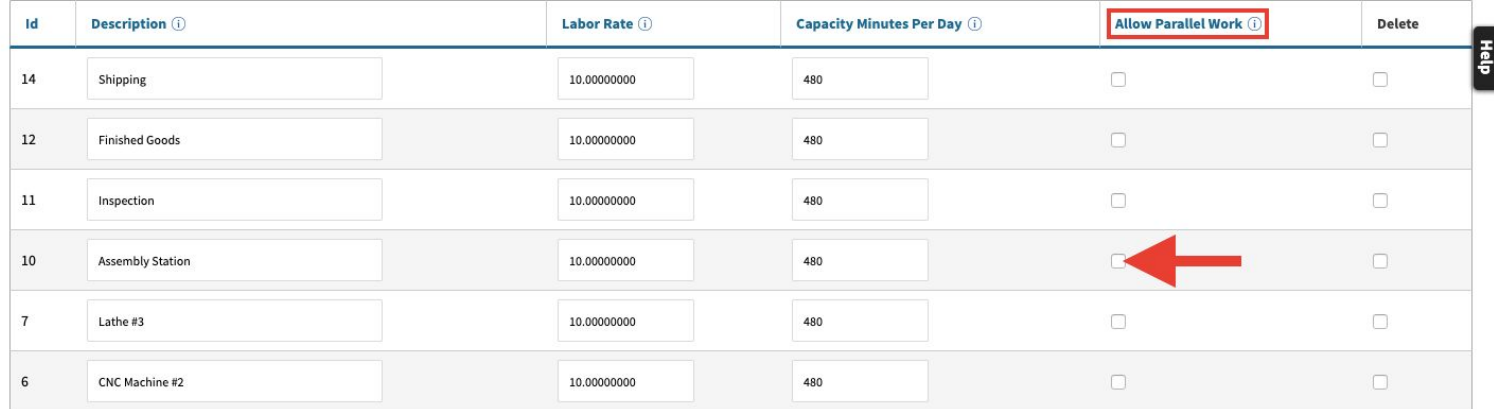

#### **Setup** - use super high capacities to model infinite capacity (helpful for staging/queues)**Data Maintenance For OrdlineStatus**

Displaying 1-9 of 9 Export +/- Columns

#### **Back To All**

Warning: Removing/Changing data may have repercussions on other related data sets.

If you want to modify a row that has been added already, we strongly recommend that you rename the row rather than delete the row - deleting the row could orphan off any related data.

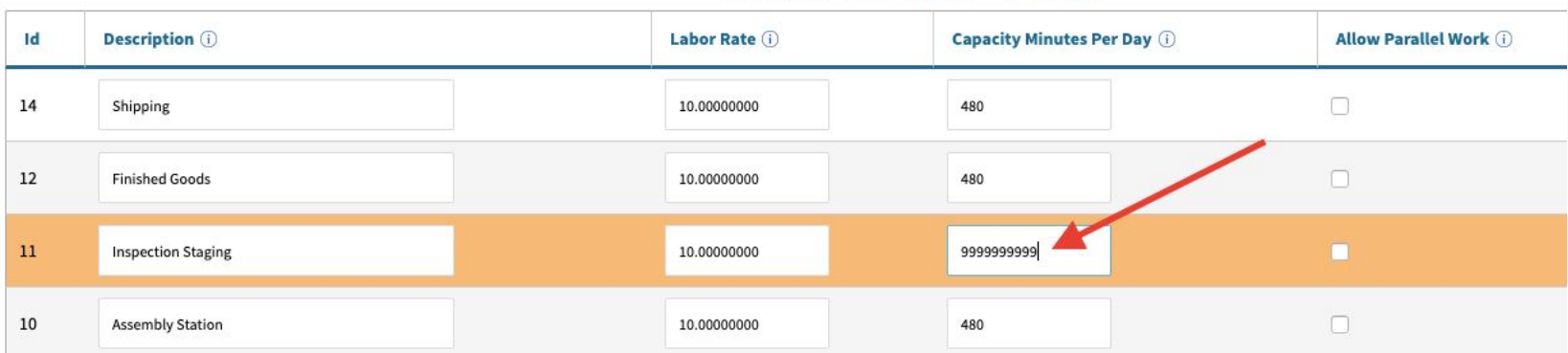

**Setup** - "work\_start\_hour" and "work\_end\_hour" determine the hours within the day that work orders may be scheduled (boundaries for the finite-capacity-based Gantt Chart.

#### **Config Settings**

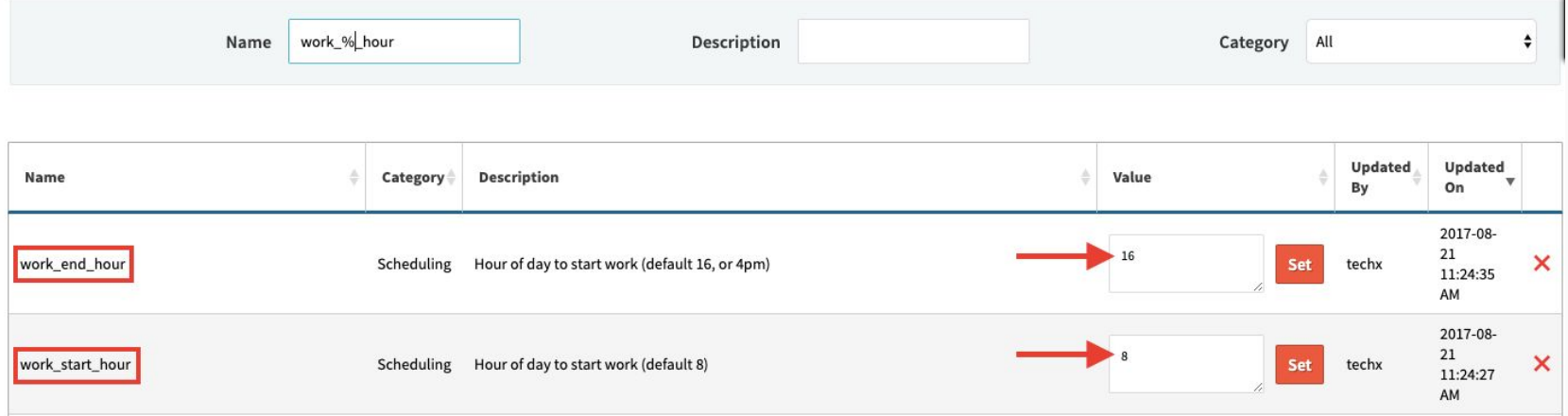

**Setup** - make sure you **don't** have the "finite\_schedule\_disabled" config setting turned on!

#### **Config Settings**

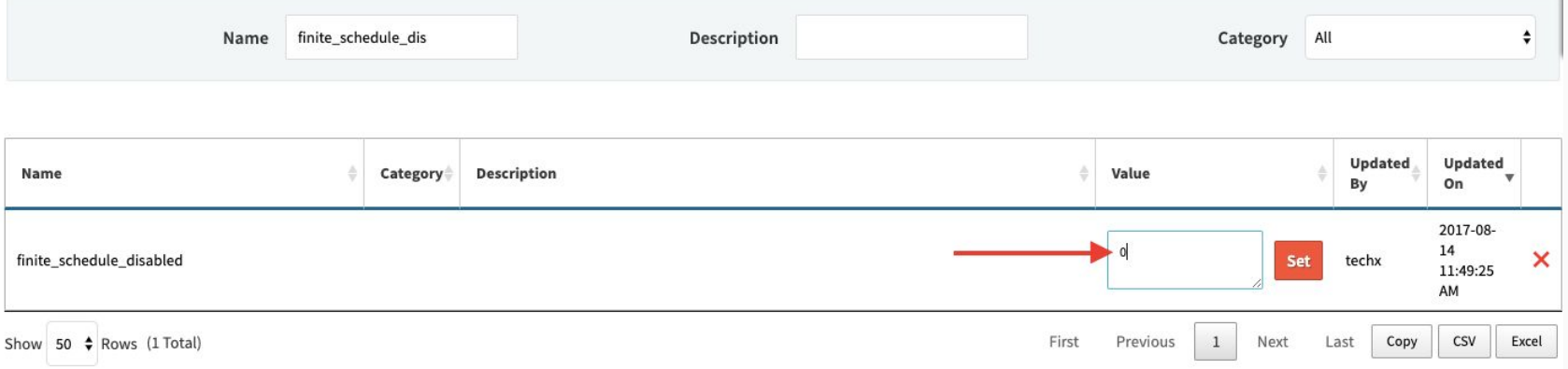

### (Commit To Order…)

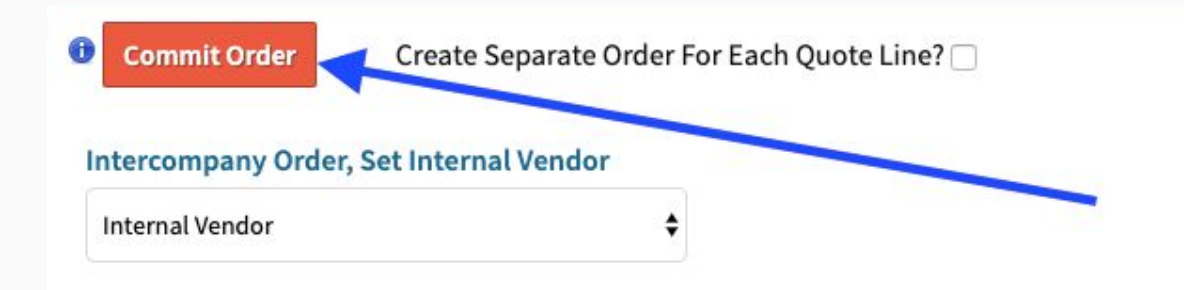

**Forward Scheduling**: set Work Start Date, schedule forwards to determine target Ship Date.

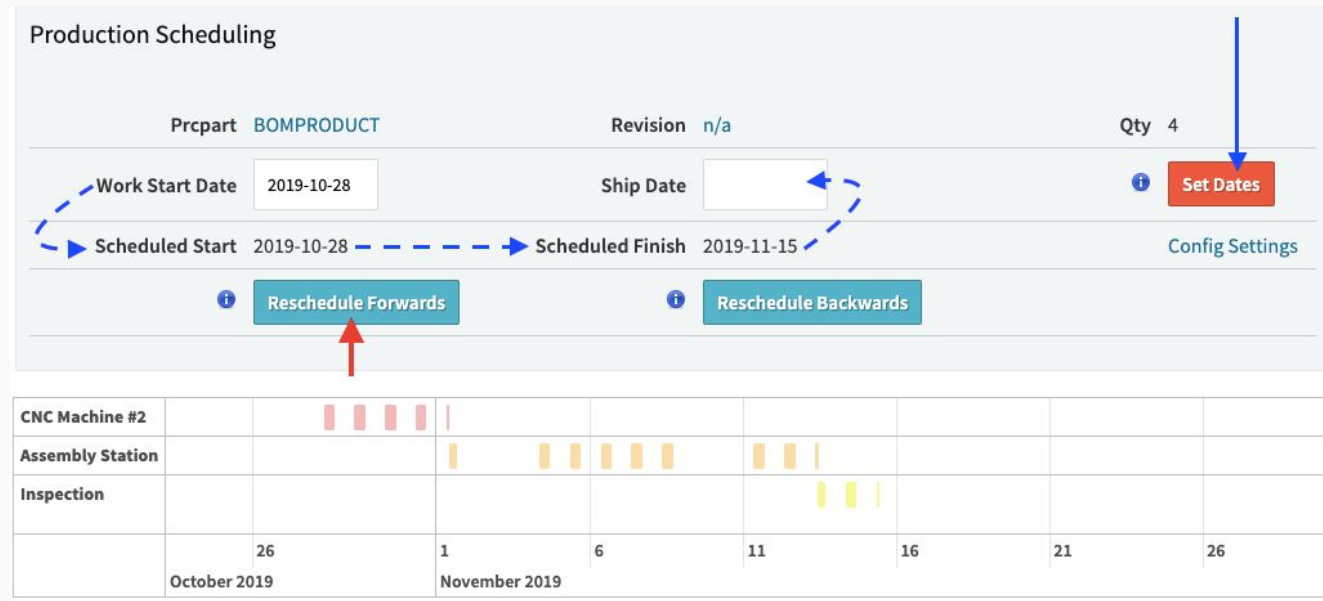

**Backward Scheduling**: set Ship Date, schedule backwards to determine target Work Start.

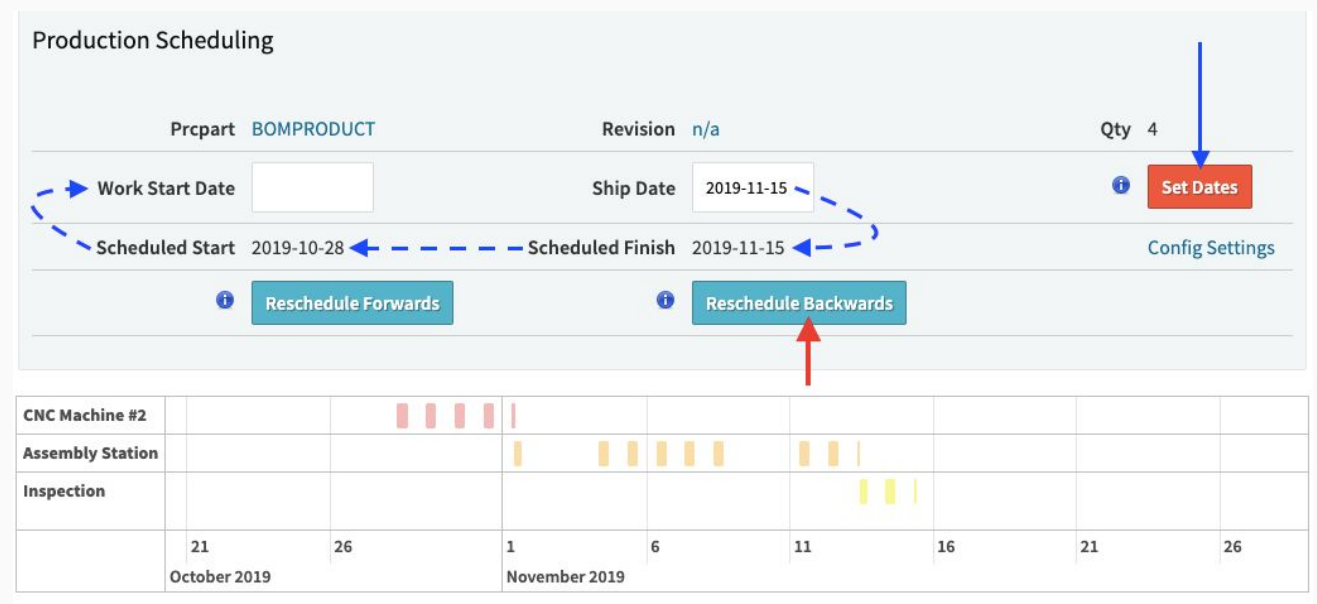

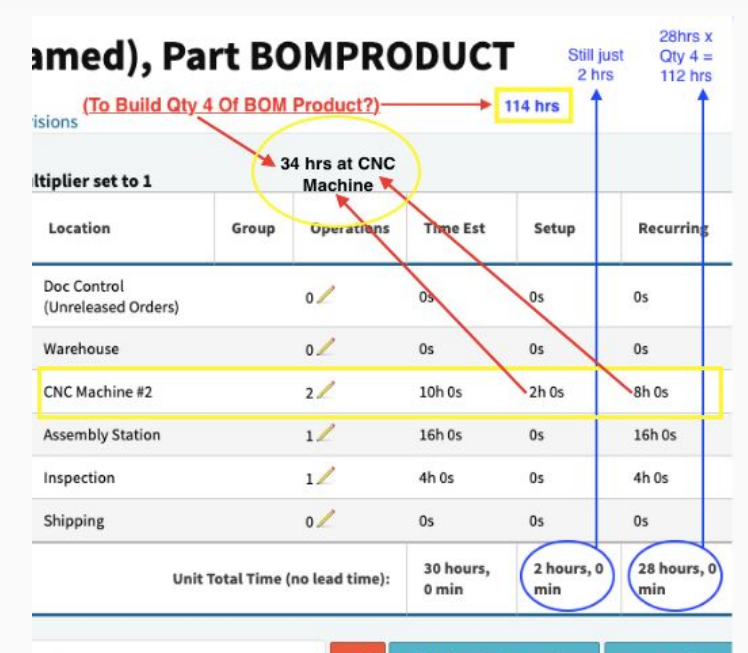

÷۱

#### **Gantt Chart**: recall our BOMPRODUCT labor estimate; recall 480 minutes capacity per day.

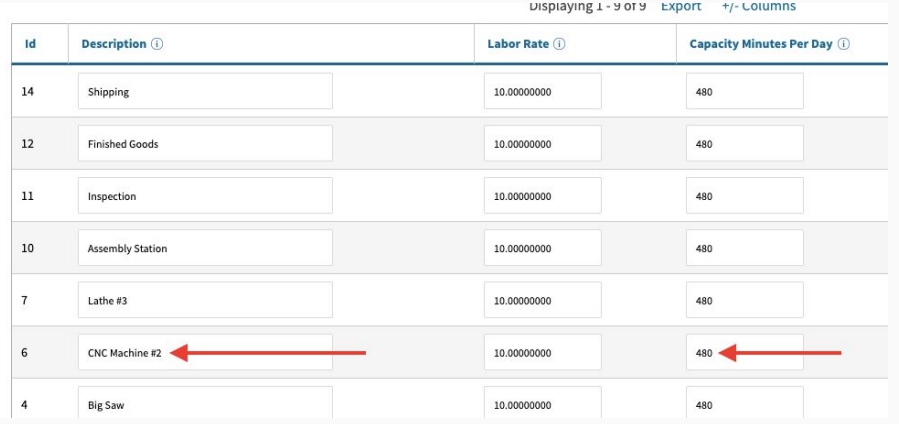

**Gantt Chart**: daily capacity is consumed by labor scheduled. 8+8+8+8+2 = **34 hours** at CNC.

#### **Production Scheduling Gantt Chart**

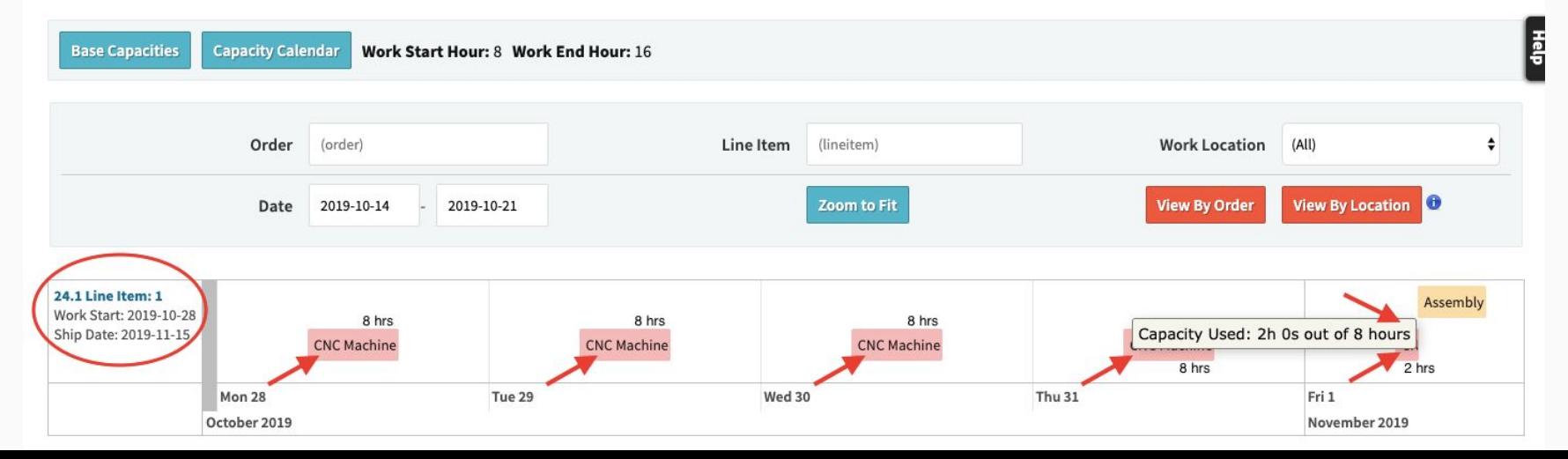

#### **Gantt Chart**: Use mouse scroll function to zoom in/out (or click "Zoom to Fit").

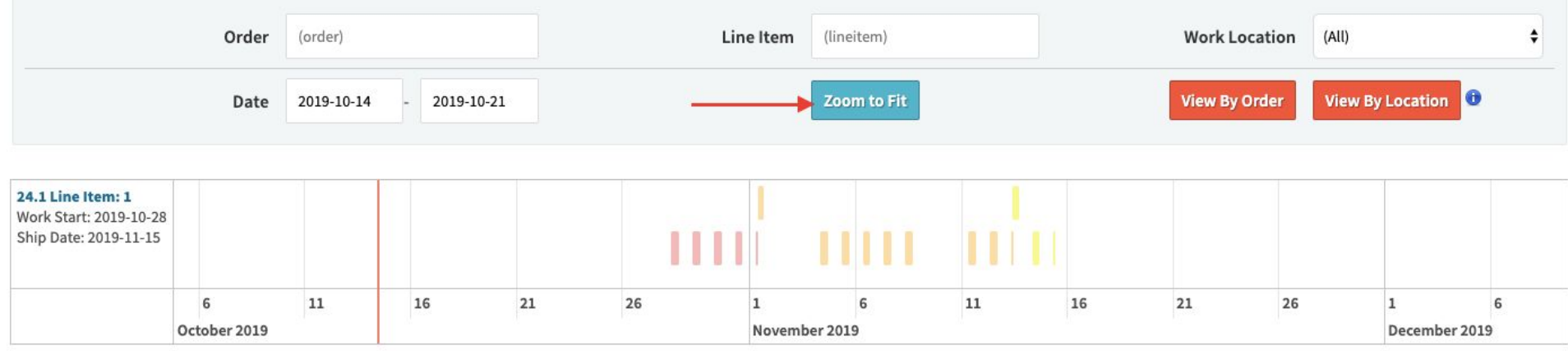

#### **Gantt Chart**: View schedule by work location instead of by job.

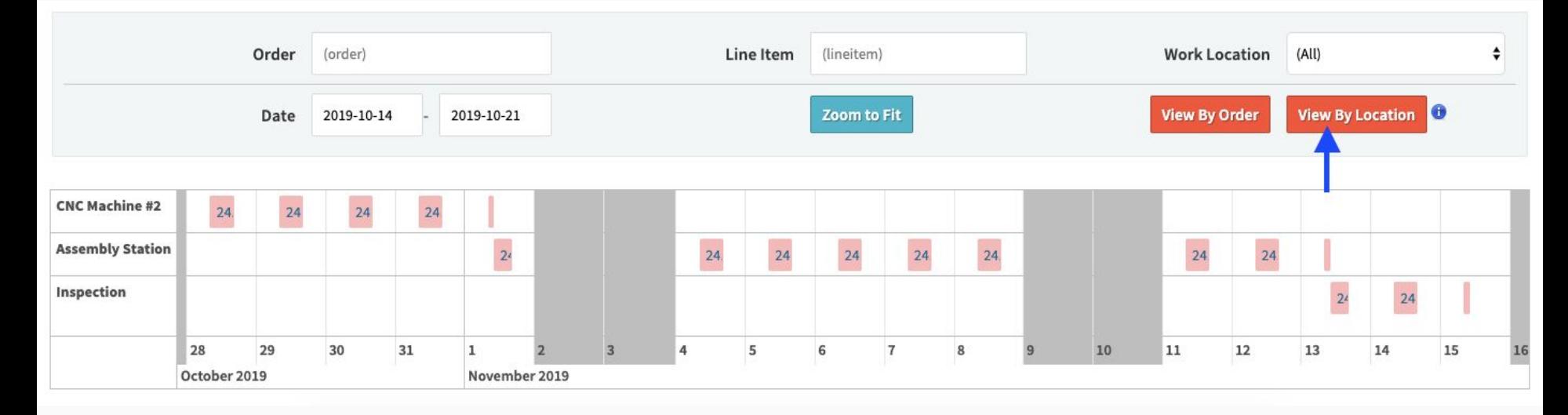

**Gantt Chart**: Look for red flags! E.g. what if your order Ship Date is before the scheduled finish?

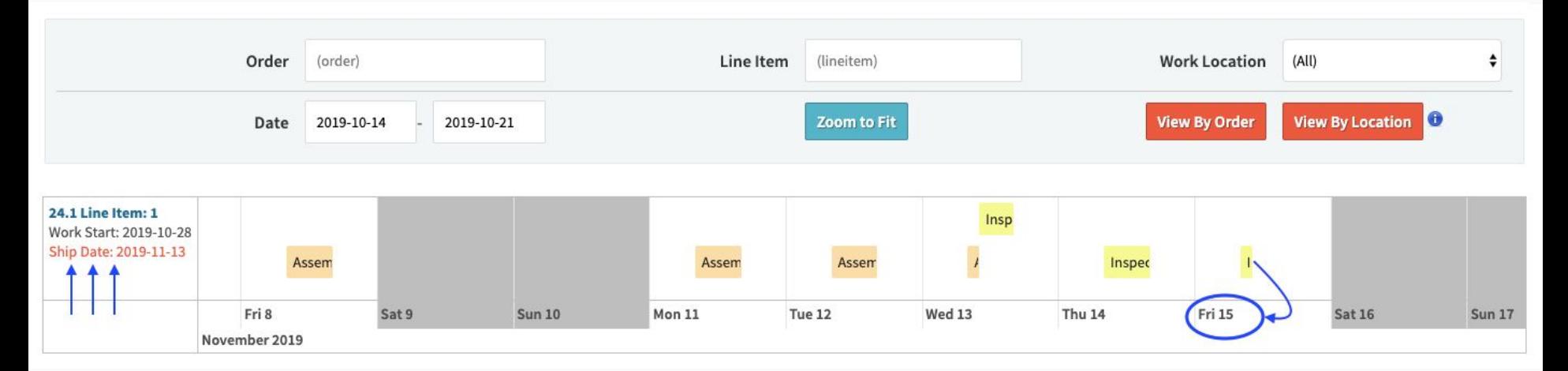

The Gantt Chart helps you stay on top of ERP order dates and related impact (checks/balances)

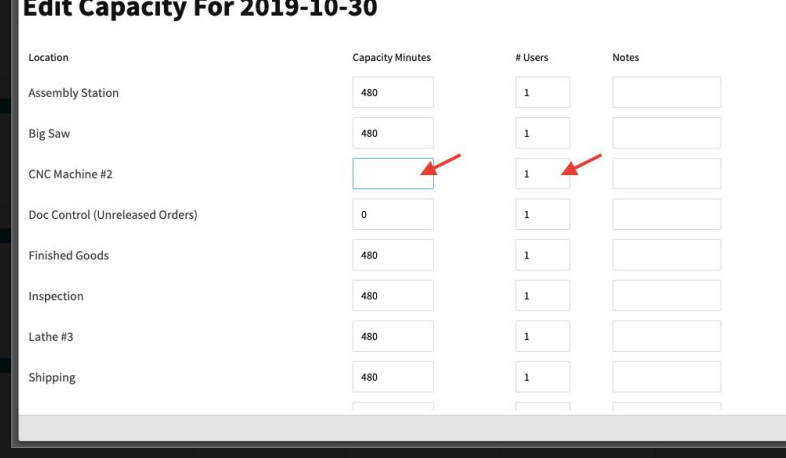

**Gantt Chart**: Red flags could mean you need to update the Work Start Date or Ship Date, communicate any date changes to customers impacted or internal impact.

You could also **increase capacity** in order to accelerate production and bring Scheduled Finish up closer to your ERP Order Ship Date, i.e.  $\equiv$  to stay on time per your commitment.

**Gantt Chart**: Additional orders scheduled must bubble around existing scheduled capacity.

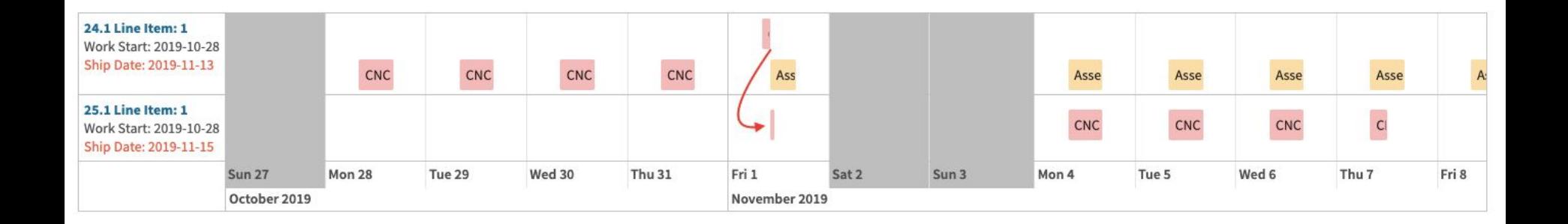

**Advanced Features (Scheduling 2.0)**

● Config se

#### **Batch Set Capacity**: Apply capacity changes to all work locations with one click.

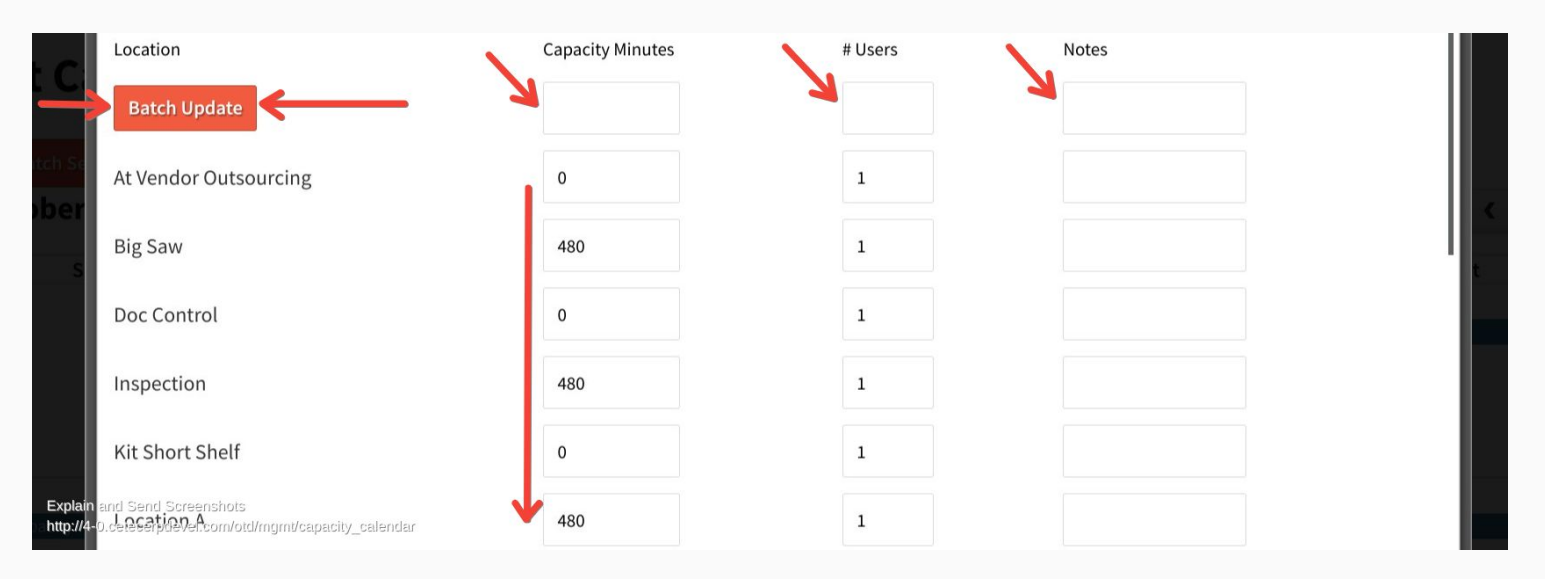

**Batch Set Capacity**: Set date range, apply capacity updates across dates.

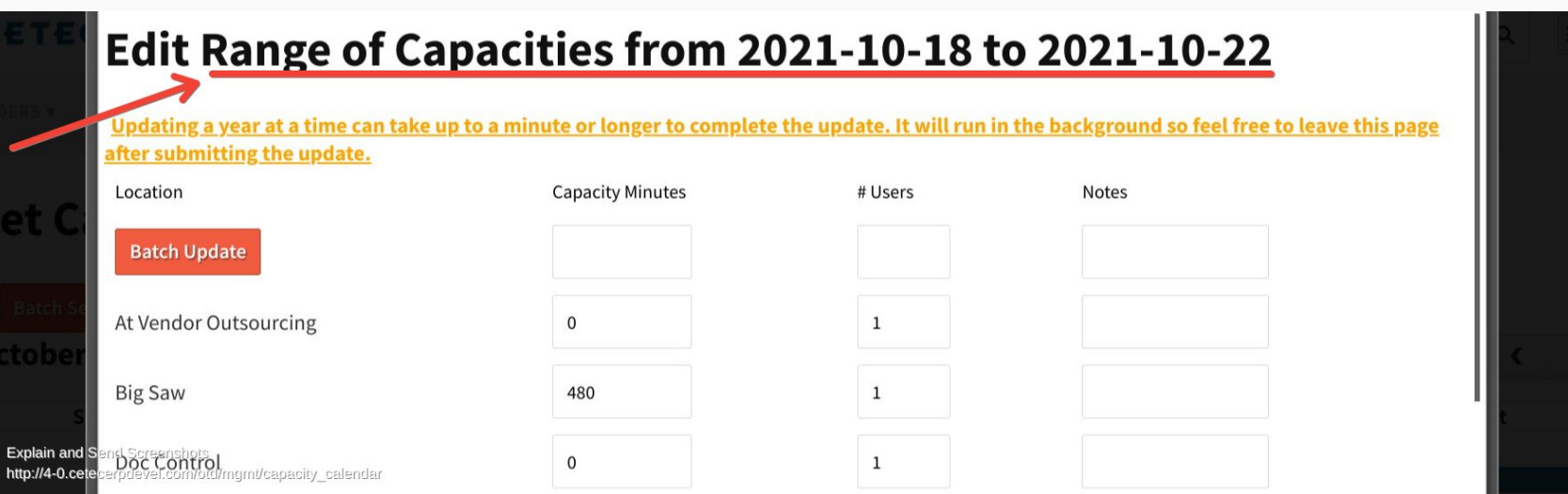

**Batch Set Capacity**: Set date range, apply capacity updates across dates.

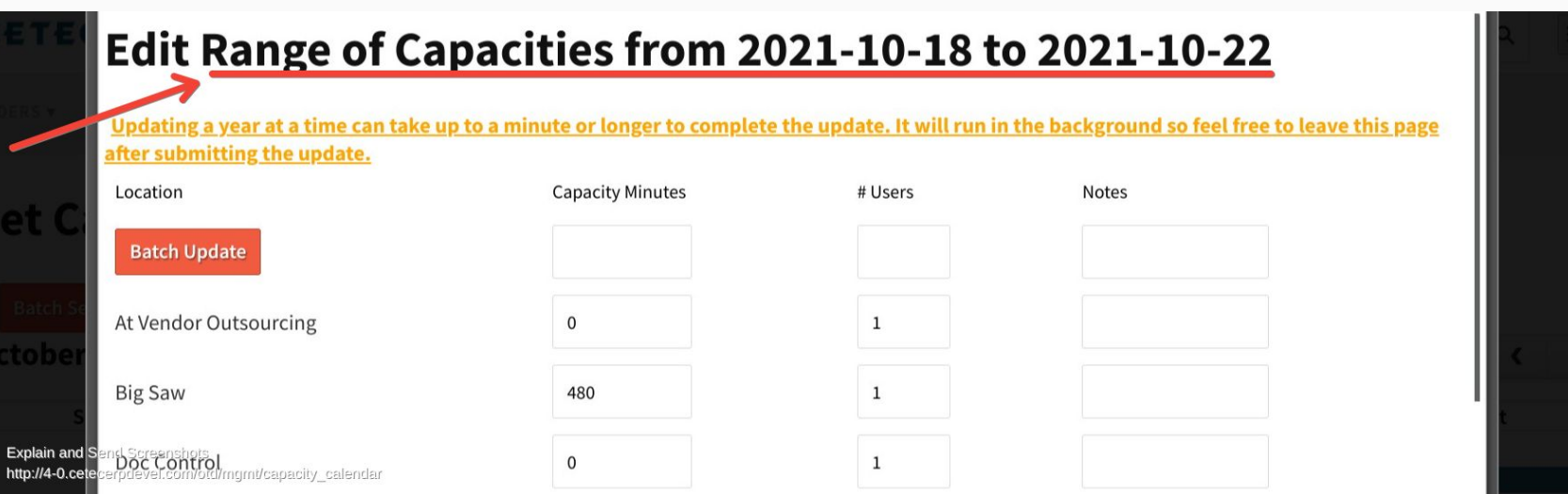

#### **Batch Reschedule All Work Orders!**

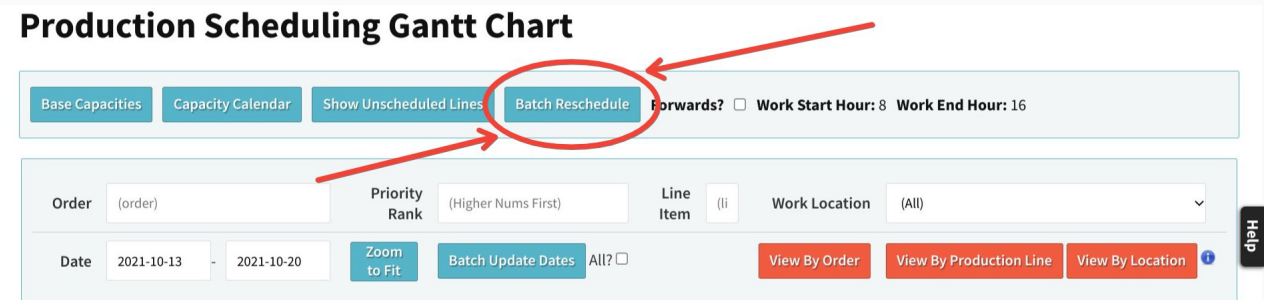

#### SCROLL UP/DOWN ON THE ORDER LIST TO MOVE UP/DOWN, SCROLL UP/DOWN ON THE GANTT SCHEDULE TO ZOOM IN/OUT

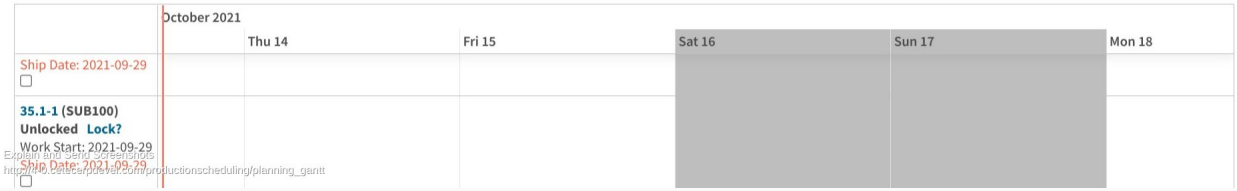

#### **Batch Reschedule All Work Orders!**

- Backwards or Forwards option...
- Will skip any "locked" orders (orders default to unlocked; auto-lock upon release)
- Factors "priority rank" set on work orders, inherited from customer.
- Unscheduled lines will be included.
- Reschedule of Work Orders is otherwise ARBITRARY! (for now...)

#### **See Gantt Chart Of Work Start Date >> Ship Dates (View By Production Line)**

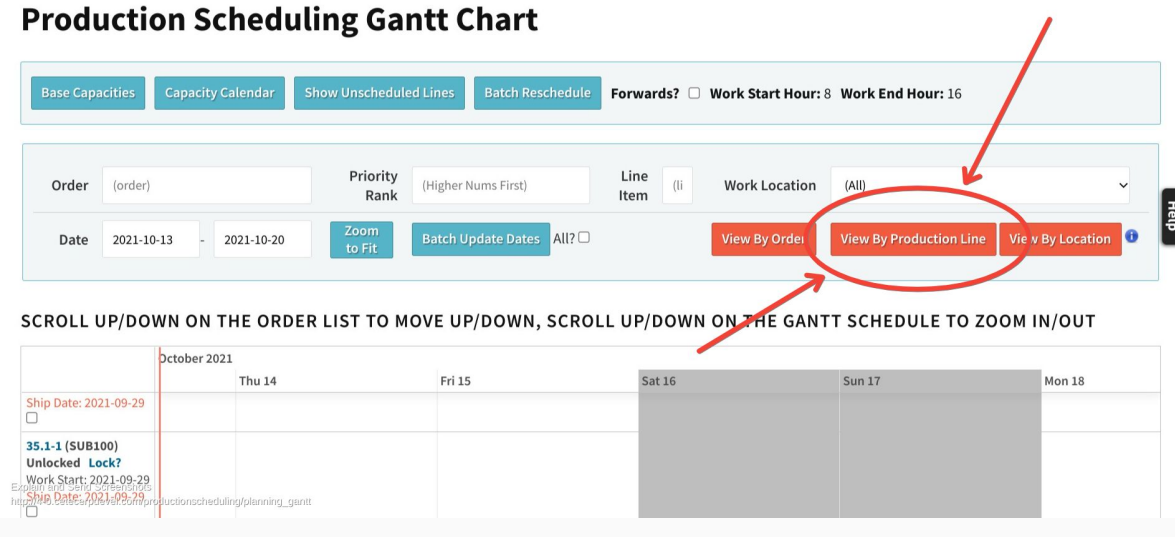

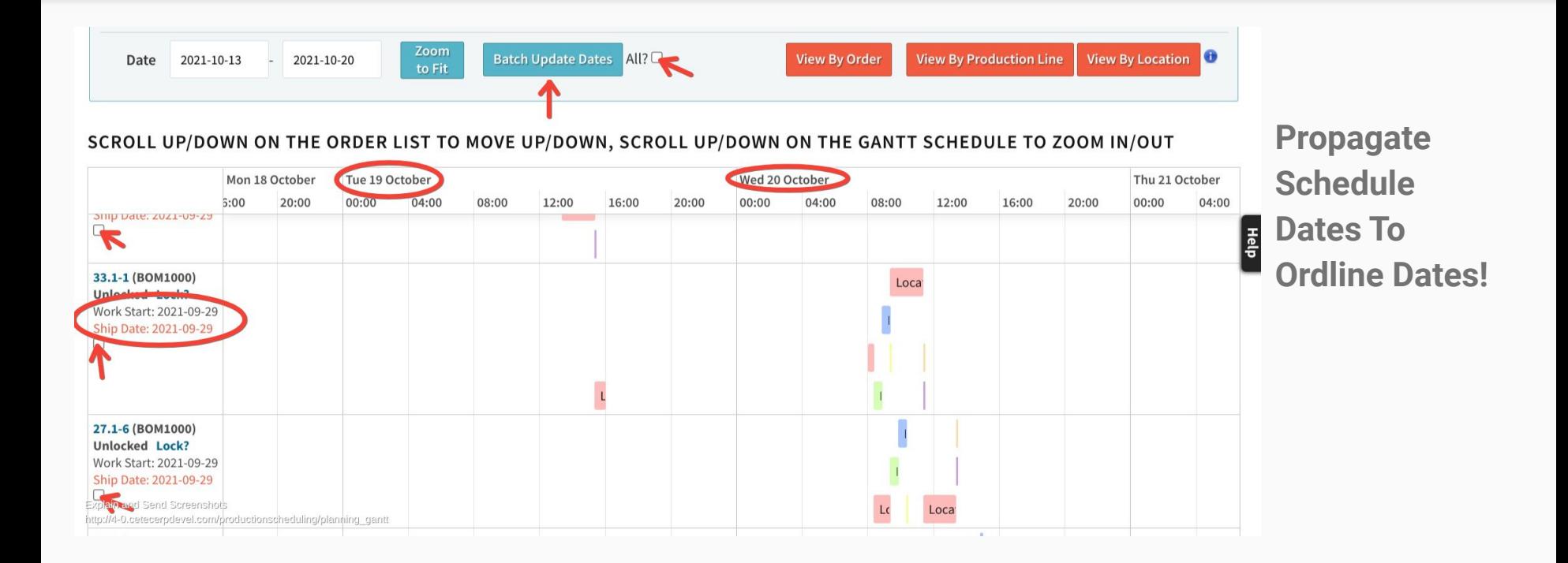

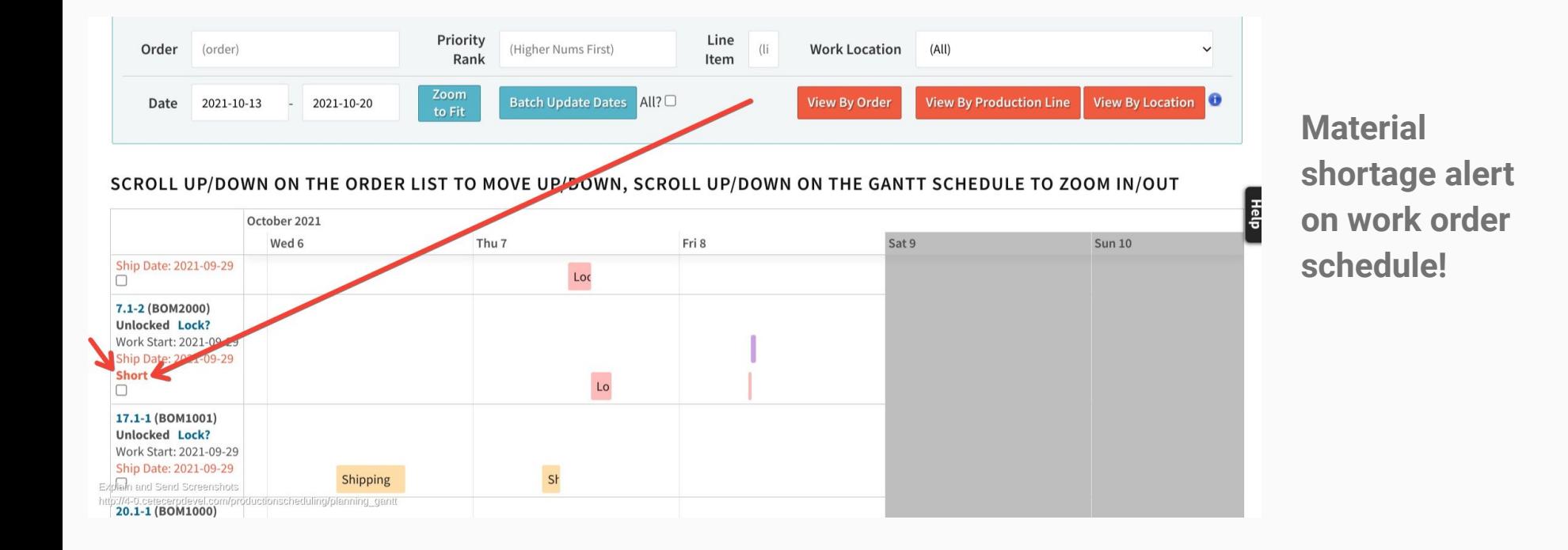

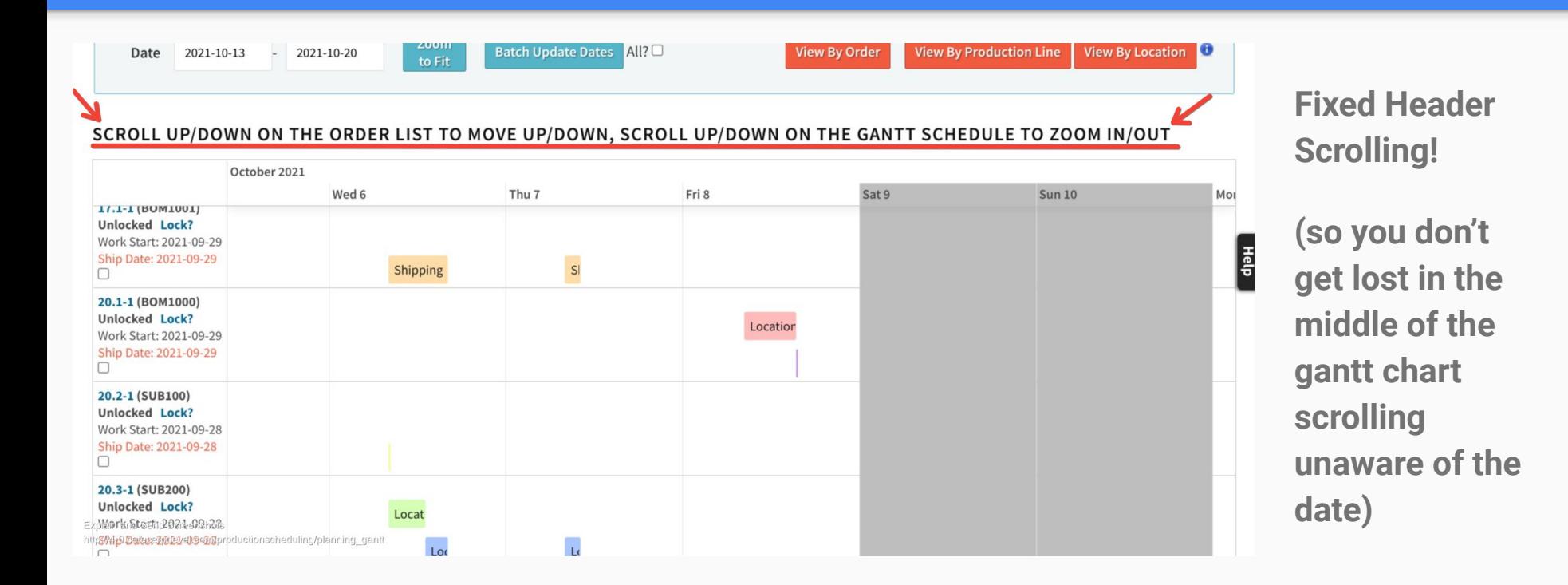

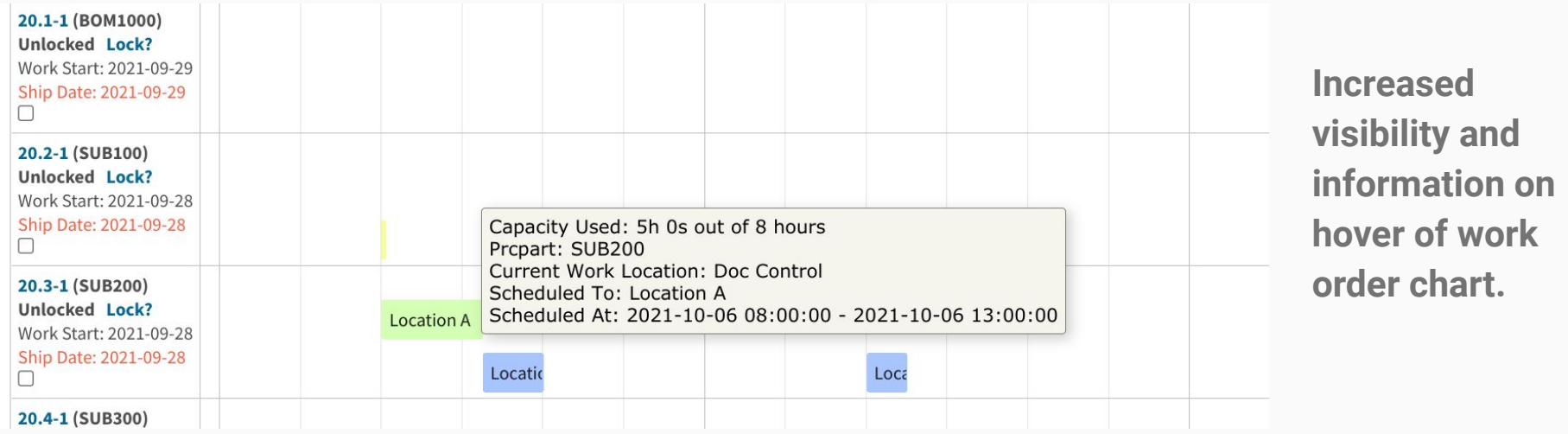

# Questions & Answers

#### **Notes**

Cetec ERP Notes From Audience Comments: Cetec ERP Notes From Audience Comments:

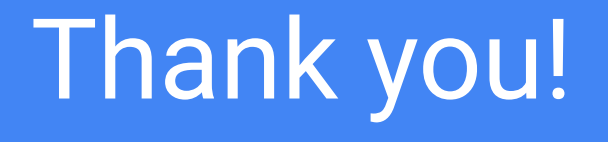